**UNIVERSIDADE SAGRADO CORAÇÃO**

**JOSÉ AUGUSTO NEVES JUNIOR**

# **DESENVOLVIMENTO DE SOFTWARE PARA CONSTRUÇÃO DE PRANCHAS DE COMUNICAÇÃO ALTERNATIVA**

**BAURU 2009**

**JOSÉ AUGUSTO NEVES JUNIOR**

# **DESENVOLVIMENTO DE SOFTWARE PARA CONSTRUÇÃO DE PRANCHAS DE COMUNICAÇÃO ALTERNATIVA**

Trabalho de Conclusão de Curso, apresentado ao Centro de Ciências Exatas e Sociais Aplicadas como parte dos requisitos para obtenção do Título em Bacharel em Ciência da Computação sob orientação do Prof. Ms. Dariel de Carvalho.

**BAURU 2009** 

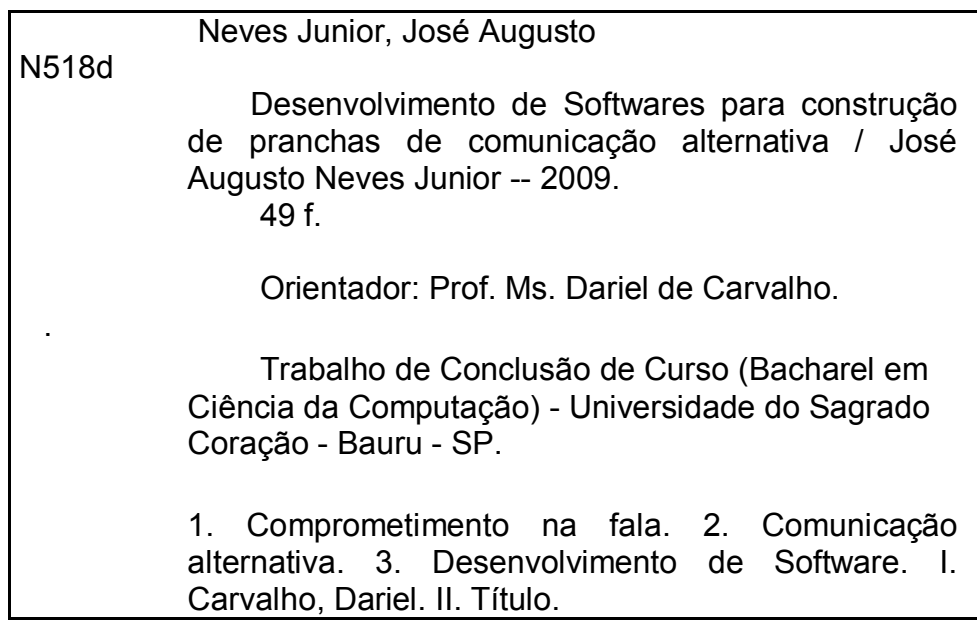

# **JOSÉ AUGUSTO NEVES JUNIOR**

# **DESENVOLVIMENTO DE SOFTWARE PARA CONSTRUÇÃO DE PRANCHAS DE COMUNICAÇÃO ALTERNATIVA**

Trabalho de Conclusão de Curso apresentado ao Centro de Ciências Exatas e Sociais Aplicadas como parte dos requisitos para obtenção do Título em Bacharel em Ciência da Computação sob orientação do Profº Ms. Dariel de Carvalho.

# **BANCA EXAMINADORA**

Prof. Ms. Dariel de Carvalho **Orientador** 

Prof. Ms. Elvio Gilberto da Silva Examinador

Prof. Esp. Henrique Pachioni Martins Examinador

DATA: 09/12/2009

#### **AGRADECIMENTOS**

Primeiramente agradeço a Deus pela oportunidade de começar uma graduação e força para terminar.

A minha família e amigos que sempre me apoiaram e acreditaram em mim.

Aos amigos do curso, em especial Nathália, Daniel, Thiago, Rafael, Renan, Karem, Samuel e Thalita.

A Universidade Sagrado Coração onde entrei como funcionário e me concedeu a bolsa de estudos para graduação.

Aos colegas de trabalho do GTUSC.

Aos meus professores.

Ao meu orientador Prof. Ms. Dariel de Carvalho que me ajudou e incentivou nas pesquisas.

Aos membros desta banca examinadora.

#### **RESUMO**

Algumas pessoas que possuem dificuldades em expressar a fala, mas possuem a compreensão da linguagem oral, dentre eles, as pessoas com paralisia cerebral, deficiência intelectual, síndromes que comprometeram o desenvolvimento da fala, atrasos no desenvolvimento da linguagem sem etiologia especifica, afásicos e autistas, fazem uso de sistemas de comunicação diferenciados. Dentre esses sistemas destaca-se a CSA (Comunicação Suplementar e Alternativa), para dar suporte para suplementar ou substituir os meios da fala ou escrita; é uma área da prática clinica e educacional que tenta facilitar e pode ser necessária para pessoas que possuem prejuízos na comunicação gestual, oral ou escrita. Este estudo tem como objetivo o desenvolvimento de um *software* específico para a criação de pranchas de comunicação alternativa para fornecer melhores condições de acesso e desenvolvimento no processo comunicativo de alunos não falantes. Para a realização desse estudo foram participantes da pesquisa 6 (seis) professores que fazem uso de Comunicação Alternativa no processo de criação e confecção de pranchas de comunicação. Esses professores e profissionais contribuíram respondendo um questionário com perguntas pertinentes ao processo de criação e aplicação da comunicação alternativa com os alunos usuários desse sistema. As respostas coletadas nos questionários serviram de base para a criação do *software* de desenvolvimento de pranchas objeto desse estudo. Foram identificadas algumas necessidades como o próprio processo de criação de pranchas e inclusão de imagens e configuração das pranchas. Os dados obtidos após aplicação do questionário foram analisados e então desenvolvido o *software* que permite o cadastro de usuários, cadastro de categorias, cadastro de imagens, construção, configuração e impressão das pranchas de comunicação, também permitindo consultas para possível reaproveitamento das pranchas construídas anteriormente, com objetivo de facilitar a implementação do sistema de comunicação alternativa.

**Palavras Chaves:** comprometimento na fala; comunicação alternativa; desenvolvimento de Software.

#### **ABSTRACT**

Some people who have difficulty in expressing speech, but have the understanding of oral, among them, people with cerebral palsy, intellectual disabilities, syndromes that have committed the development of speech, delayed the language development without specific etiology, aphasic and autistic make use of different communication systems. Among these systems highlight the CSA (Supplemental and Alternative Communication), to give support to supplement or replace the means of speech or writing, it is an area of clinical practice and education that try to facilitate and may be required for people who have impairments in gestural communication, orally or in writing. This study aims to develop specific software for the creation of alternative communication boards to provide better access and development in the communication process of students who do not speak. To perform this study, 6 (six) teachers, that use alternative communication in the process of creating and making communication boards, participated in this reaseach. These teachers and professionals contributed answering some questions relevant to the process of creation and application of alternative communication with students users of the system. The answers collected in the questionnaires provided the basis for the creation of software development boards object of this study. Needs have been identified as the very process of creation of boards and inclusion of images and surfboards's configuration. The data obtained by the questionnaire were analyzed and then developed software that allows users registration, registration of categories, registration of images, building, layout and printing of communication boards, also allowing queries for possible reuse of previously built boards, aiming to facilitate the implementation of alternative communication system.

Keywords: impairment of speech, alternative communication, software's development.

# **LISTA DE ILUSTRAÇÕES**

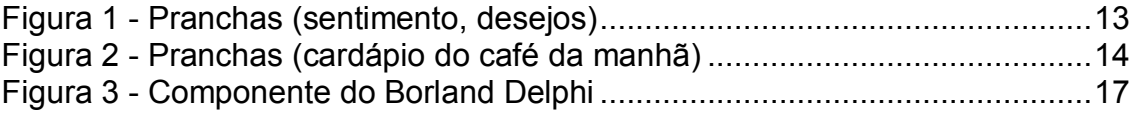

# **LISTA DE QUADROS**

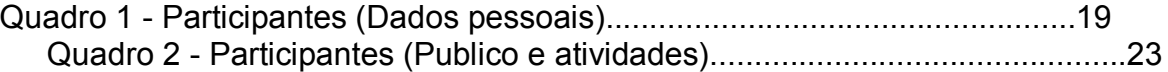

# **SUMÁRIO**

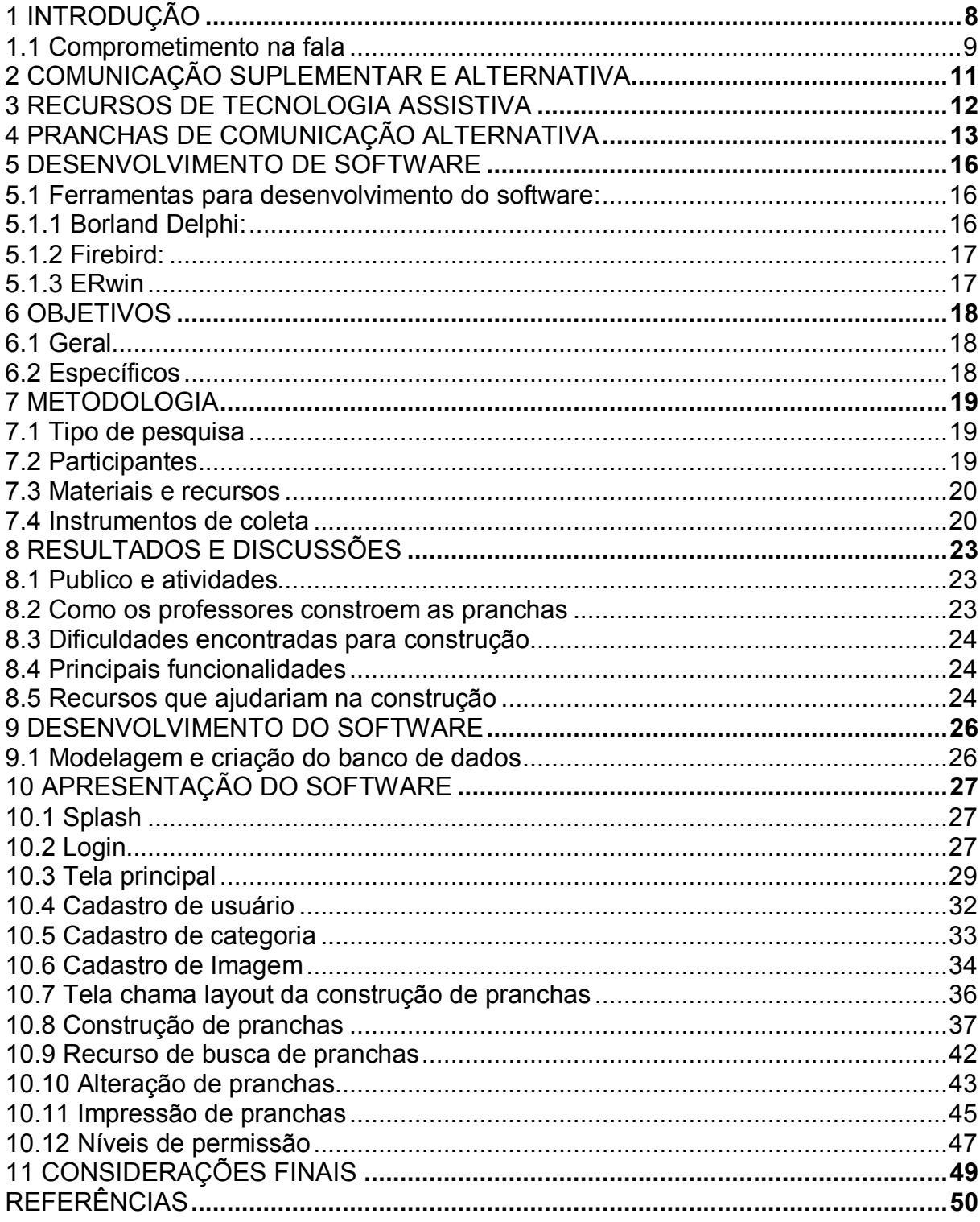

### **1 INTRODUÇÃO**

As pessoas com necessidades especiais geralmente são alvo de atitudes que as excluem. Esses comportamentos estão mudando de acordo com as transformações da sociedade, as descobertas científicas, tecnológicas, mudanças culturais e econômicas ocorridas, foram incluindo essas pessoas de uma forma mais efetiva na sociedade.

Segundo a CNBB (2005), na segunda metade do século XX no Brasil, deu-se início ao modelo da inclusão social, foi marcado pelas conquistas dos direitos humanos e reconhecimento de direitos específicos; foi criado em 1950 o Instituto Nacional de Previdência Social (INPS), surgido a partir da fusão dos institutos existentes, apareceu o primeiro serviço governamental de reabilitação. O aluno com deficiência tem assegurado, conforme a Lei n. 7.853/89, a matrícula compulsória em estabelecimentos públicos e privados de ensino, considerando-se crime recusar, suspender, procrastinar, cancelar ou fazer cessar, sem justa causa, a inscrição de aluno em estabelecimento de ensino de qualquer curso ou grau, público ou privado, por motivos derivados de sua deficiência (CNBB, 2005).

Segundo IBAP (2009), além de direito de estudar, as pessoas com necessidades especiais também tem direito ao trabalho, de acordo com a Legislação Brasileira, Lei 8.213/91, que obriga as empresas terem uma cota mínima de deficientes de acordo com a quantidade de vagas.

> [...] a sociedade para todos, conscientes da diversidade da raça humana, estaria estruturada para atender às necessidades de cada cidadão, das maiorias às minorias, dos privilegiados aos marginalizados (WERNECK, 2000, p.21).

Wernerck (2000) comenta que a sociedade que tem a capacidade de acolher esses "excluídos" é aquela que está aberta as diferenças e que permite a qualquer indivíduo o sentimento de igualdade e respeito.

#### **1.1 Comprometimento na fala**

As pessoas com comprometimento na fala são aquelas que por algum motivo não tem a habilidade de expressar a fala, mas muitas vezes possuem a compreensão da linguagem oral, dentre eles as pessoas com paralisia cerebral, deficiência intelectual, síndromes que comprometeram o desenvolvimento da fala, atrasos no desenvolvimento da linguagem sem etiologia específica, afásicos e autistas (NUNES, 2003, *apud*. MORESCHI, 2008, p. 2).

Vários podem ser os motivos da deficiência na fala. Podemos denominar isso como afasia, que é a perda da capacidade e da habilidade da fala e da escrita. É um sintoma comum na neurologia clinica, pode ser como conseqüência de um acidente vascular, também por infecções e manifestações degenerativas (POROT, 1979, p. 59).

Segundo Aspesi (2001) podemos dividir a afasia como: Afasia de Broca: grande dificuldade em falar, porém a compreensão da linguagem encontra-se preservada. Afasia de Wernicke: dificuldade na compreensão da linguagem, a fala é fluente e faz pouco sentido. Afasia de Condução: a compreensão está relativamente preservada e a fala é fluente e espontânea. Existe, entretanto, incapacidade de repetir palavras corretamente. Afasia Global: perda de todas as capacidades de linguagem: compreensão, fala, leitura e escrita, sendo causado geralmente por um infarto completo no território da artéria cerebral média esquerda.

Deliberato (1997, *apud*. MANZINI, 2001, p. 13), diz que a surdez é outro fator que causa o comprometimento na fala, podendo ser de grau leve ou grau mais profundo, que nesse caso pode impedir o desenvolvimento da fala, que é um dos aspectos bastante utilizados para definir e classificar os deficientes auditivos.

Classifica-se também problemas na fala como afonia "sem voz" ou disfonia, que é a voz deteriorada, causada por mau uso da voz, infecções respiratórias, distúrbios neuróticos, etc. (GREENE, 1989, p.113).

O autismo é outro distúrbio que pode afetar a fala, segundo Paiva (1981), um grande percentual dos autistas apresentam distúrbios na linguagem e aproximadamente a metade das crianças autistas não chegam a adquirir a fala e a outra parte das crianças que chega estabelecer a linguagem raramente a utiliza como função de comunicação.

Segundo Pelosi (2009), quando uma pessoa possui dificuldade de expressar a fala necessita se comunicar de outra maneira, que chamamos de comunicação alternativa, que é um recurso que a pessoa com comprometimento na fala utiliza para poder se comunicar, tendo essa dificuldade na linguagem oral podem se comunicar de diversas formas como olhando, fazendo gestos, emitindo sons, apontando, respondendo afirmativamente ou negativamente as perguntas e entre essas formas de comunicação temos os recursos de comunicação alternativa, dentre eles as pranchas de comunicação, que são feitas com imagens expressando um sentimento, desejo, ou outra qualquer ilustração que permita a expressão dessas pessoas ou de seus professores para com ela.

# **2 COMUNICAÇÃO SUPLEMENTAR E ALTERNATIVA**

Para essas pessoas que possuem permanentemente ou temporariamente algum distúrbio na comunicação expressiva ou da compreensão, a CSA (Comunicação Suplementar e Alternativa), é um meio que suplementa ou substitui os meios da fala ou escrita, é uma área da pratica clinica e educacional que tenta facilitar e pode ser necessária para pessoas que possuem prejuízos na comunicação gestual, oral ou escrita (ASHA, *apud*. FERNANDES, 2006, p.1).

> Comunicação Suplementar é quando o indivíduo utiliza outro meio de comunicação para complementar ou compensar deficiências que a fala apresenta, mas sem substituí-la totalmente. Comunicação Alternativa é quando o indivíduo utiliza outro meio para se comunicar ao invés da fala, devido à impossibilidade de articular ou produzir sons adequadamente. (FERNANDES, 2006, p.1)

Segundo Fernandes (2006), CSA tem por objetivo tornar as pessoas com comprometimento na fala mais independentes e que possam se comunicar com mais facilidade, podendo assim ampliar as oportunidades e se incluírem de uma forma mais efetiva na sociedade. Tanto crianças e adultos podem se beneficiar com o uso desse tipo de comunicação. Esse sistema não pode ser compreendido apenas pelos usuários e professores, mas também pelos pais e familiares dessas pessoas e todos que se relacionam. Os estudos nessa área estão sendo aprofundados pelos profissionais das mais diversas áreas. Esse trabalho multidisciplinar é indispensável para o prosseguimento do mesmo, e são formados por fonoaudiólogos, fisioterapeutas, terapeutas ocupacionais, pedagogos, psicólogos e engenheiros de reabilitação (FERNANDES, 2006, p.1).

Segundo Ponsoni (2008), grande parte dos professores que atuam na inclusão social dos alunos com deficiência, não conhecem grande parte dos recursos de CSA existentes que são destinados a educação, e que esses recursos são importantes e os professores devem estar atualizados em relação aos novos recursos para dar melhores condições de aprendizagem aos alunos com deficiência.

#### **3 RECURSOS DE TECNOLOGIA ASSISTIVA**

Recursos de Tecnologia Assistiva, é uma área do conhecimento, de característica interdisciplinar, que engloba produtos, recursos, metodologias, estratégias, práticas e serviços que objetivam promover a funcionalidade, relacionada à atividade e participação, de pessoas com deficiência, incapacidades ou mobilidade reduzida, visando sua autonomia, independência, qualidade de vida e inclusão social (CAT, 2007 *apud*. PONSONI, 2008, p. 2).

Segundo Pelosi (2009) existem como dois tipos de Recursos de Tecnologia Assistiva, os de baixa e os de alta tecnologia, entre os de baixa temos o Eye-gaze, que são pranchas de apontar com os olhos fixados sobre uma mesa ou suporte, onde o indivíduo pode apontar com o auxilio de uma lanterna para iluminar a resposta desejada; o Avental que é confeccionado em tecido que fixa os símbolos em velcro que é fixado no parceiro e o individuo responde com o olhar, existe também o comunicador em forma de relógio que o individuo manipula o ponteiro do relógio na resposta desejada, e por fim temos as Pranchas de comunicação alternativa que são construídas utilizando símbolos, letras, silabas, palavras, números. As pranchas são personalizadas de acordo com as possibilidades cognitivas, visuais e motoras do usuário.

Nos Recursos de Alta Tecnologia existem os comunicadores com voz gravada que são gravadas pelo professor ou parceiro, os comunicadores com voz sintetizada que é o texto transformado eletronicamente em voz e temos também os recursos de computadores, que com o avanço da tecnologia permitiu o surgimento de vários recursos como os *softwares* Comunique, IntelliPics, OverlayMaker, Escrita com Símbolos e o BoardMaker, que é específico para criação de prancha de comunicação.

# **4 PRANCHAS DE COMUNICAÇÃO ALTERNATIVA**

 Segundo Pelosi (2009), dentro dos Recursos de Tecnologia Assistiva, temos as pranchas para Comunicação Alternativa, podendo ser construídas utilizando-se objetos ou símbolos, letras, sílabas, palavras, frases ou números, as pranchas são personalizadas e devem considerar as possibilidades cognitivas, visuais e motoras de seu usuário.

 Nas figuras 1 e 2, podem-se observar exemplos de Pranchas de Comunicação Alternativa, que expressam sentimentos, desejos e necessidades, criadas pelo *software* Boardmaker:

| eu quero | brincar | fome<br>٥٥ |
|----------|---------|------------|
| bobo     | lindo   | salada     |
| feliz    | triste  | beber      |

Figura 1 - Pranchas (sentimento, desejos) Fonte: FERNANDES, 2009

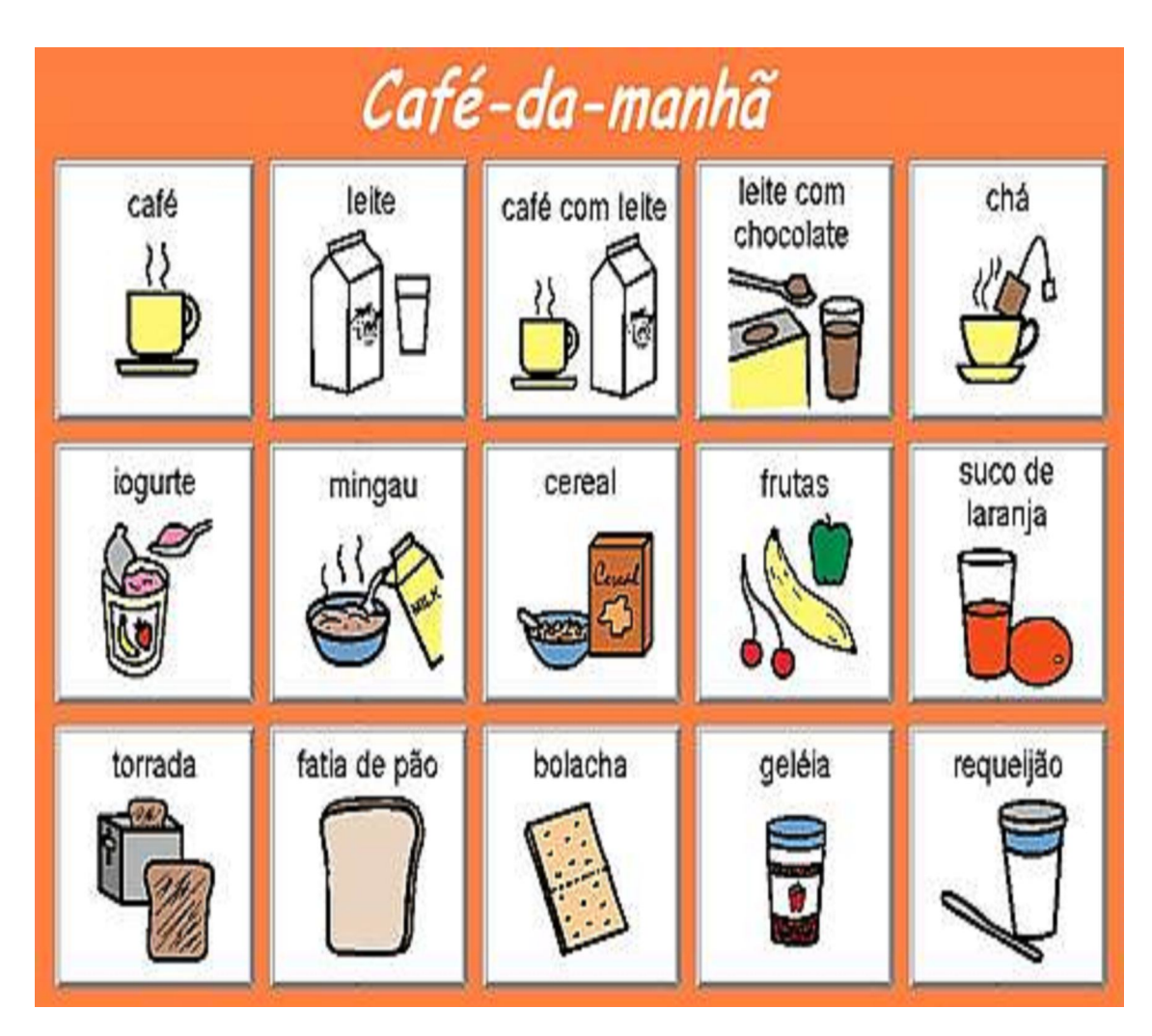

Figura 2 - Pranchas (cardápio do café da manhã) Fonte: FERNANDES, 2009

 King (2005. apud. ROCHA, Aila N. D. C. 2008) discutiu que a Tecnologia Assistiva engloba áreas de comunicação alternativa e ampliada, adaptações de acesso ao computador. A integração dessa tecnologia deveria ser trabalhada nos diferentes ambientes como a casa, a escola, a comunidade e o local de trabalho. Existem alguns *softwares* de Tecnologia Assistiva, como por exemplo, para a criação de pranchas de CSA, temos o Boardmaker. Segundo Pelosi (2009) é um banco de dados gráfico com mais de 3.500 Símbolos de Comunicação Pictórica - PCS em Português, com símbolos especiais para o Brasil, com esse *software* é possível construir pranchas de comunicação, atividades adaptadas, livros de histórias, entre outras funções. O *software* foi desenvolvido pela empresa *Mayer Johnson* e vem sendo vendido no Brasil pela empresa Clik. Outro *software* é o Plaphoons, segundo FROES

(2006) permite criar pranchas e a partir destas estruturar símbolos, letras, palavras para criar mensagens. Estas mensagens podem ser visualizadas diretamente na tela do computador, serem impressas ou escutadas mediante voz sintetizada ou digitalizada.

 Segundo Huang (2009), estudos com a utilização do recurso de pranchas de comunicação alternativa com os usuários do recurso, bem como a família e profissionais são importantes para identificar quais os postos mais importantes observados pelos usuários, sendo a imagem ou legenda, o uso do alfabeto na comunicação, a criação de novos símbolos quando o léxico da prancha não da conta, dando voz ao usuário para identificação desses aspectos.

#### **5 DESENVOLVIMENTO DE SOFTWARE**

Segundo Meirelles (1994), o software é um recurso criado para facilitar um trabalho manual, que nada mais é que um conjunto de instruções que chegam a um objetivo final, o software é todo programa escrito em determinada linguagem que contem uma aplicação especifica.

 Existe o software básico que é o sistema operacional instalado no computador, como o Microsoft Windows, as linguagens que são específicas para a criação de outros softwares e as planilhas eletrônicas e editores de texto, como também os *softwares* aplicativos, que são criados para facilitar determinada área ou estudo como os sistemas educacionais, sistema contábil, folha de pagamento, contas a receber, etc.

#### **5.1 Ferramentas para desenvolvimento do software:**

#### **5.1.1 Borland Delphi**

 Segundo Anselmo (1995), Borland Delphi é uma ferramenta de desenvolvimento de *softwares* que é uma evolução do Borland Turbo Pascal, que era a ferramenta principal de desenvolvimento da empresa Borland. Essa evolução foi devido ao Borland Turbo Pascal não possuir componentes visuais que facilitam a programação. O desenvolvimento pelo Borland Turbo Pascal é feito tudo por linhas de comando, com o surgimento do Borland Delphi em meados de 1993, facilitou muito o desenvolvimento de softwares, pois conta com muitos componentes como: botões, tabelas, ícones, menus, como mostra a Figura 3.

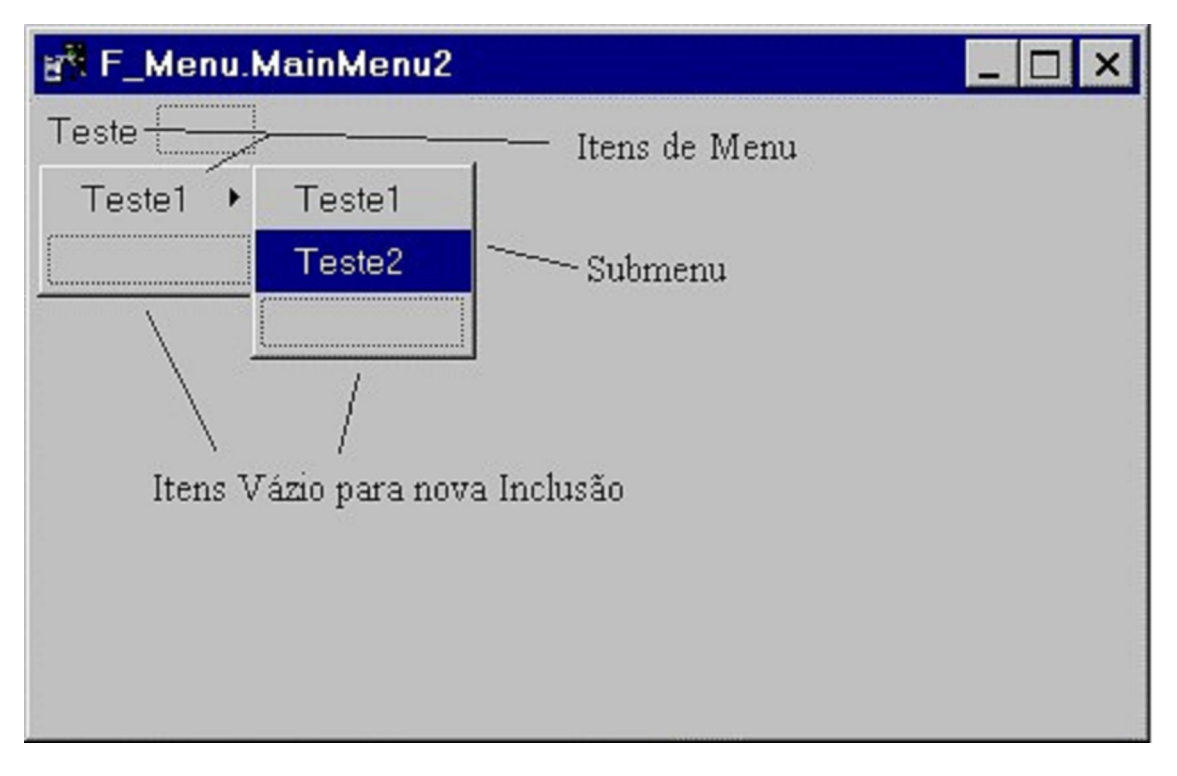

Figura 3 - Componente do Borland Delphi Fonte: ANSELMO,1995

# **5.1.2 Firebird**

 Segundo Bereta (2003), Firebird é um banco de dados completamente gratuito para uso pessoal, comercial e distribuição nos clientes. Tem como finalidade armazenar todas as informações relacionadas a um *software* como: nome do cliente, endereço, produtos, etc.

# **5.1.3 ERwin**

É uma ferramenta desenvolvida pela Computer Associates International, que tem a finalidade de criar a modelagem do banco de dados com o objetivo de facilitar o desenvolvimento do *software*, podendo visualizar todas as tabelas que serão utilizadas na aplicação.

# **6 OBJETIVOS**

## **6.1 Geral**

Desenvolver um *software* específico para a criação de pranchas de comunicação alternativa para favorecer melhores condições no processo comunicativo de alunos não falantes.

## **6.2 Específicos**

Identificar as necessidades comunicativas de alunos com comprometimento na fala, bem como as necessidades de seus professores na construção de pranchas de comunicação alternativa.

 Estudar o desenvolvimento de um *software* considerando as necessidades apontadas pelos professores na coleta de dados, para favorecer a criação de pranchas de comunicação e facilitar seu processo comunicativo.

### **7 METODOLOGIA**

## **7.1 Tipo de pesquisa**

A pesquisa realizada foi uma pesquisa de campo, que envolveu o uso de técnicas padronizadas de coleta de dados: questionário e observação sistemática, tabulação e análise dos dados. Assume, em geral, a forma de Levantamento (Gil, 1996).

# **7.2 Participantes**

Participaram 6 (seis) professores com formação profissional especializada, que utilizam e ou confeccionam pranchas de comunicação alternativa, como no quadro 1.

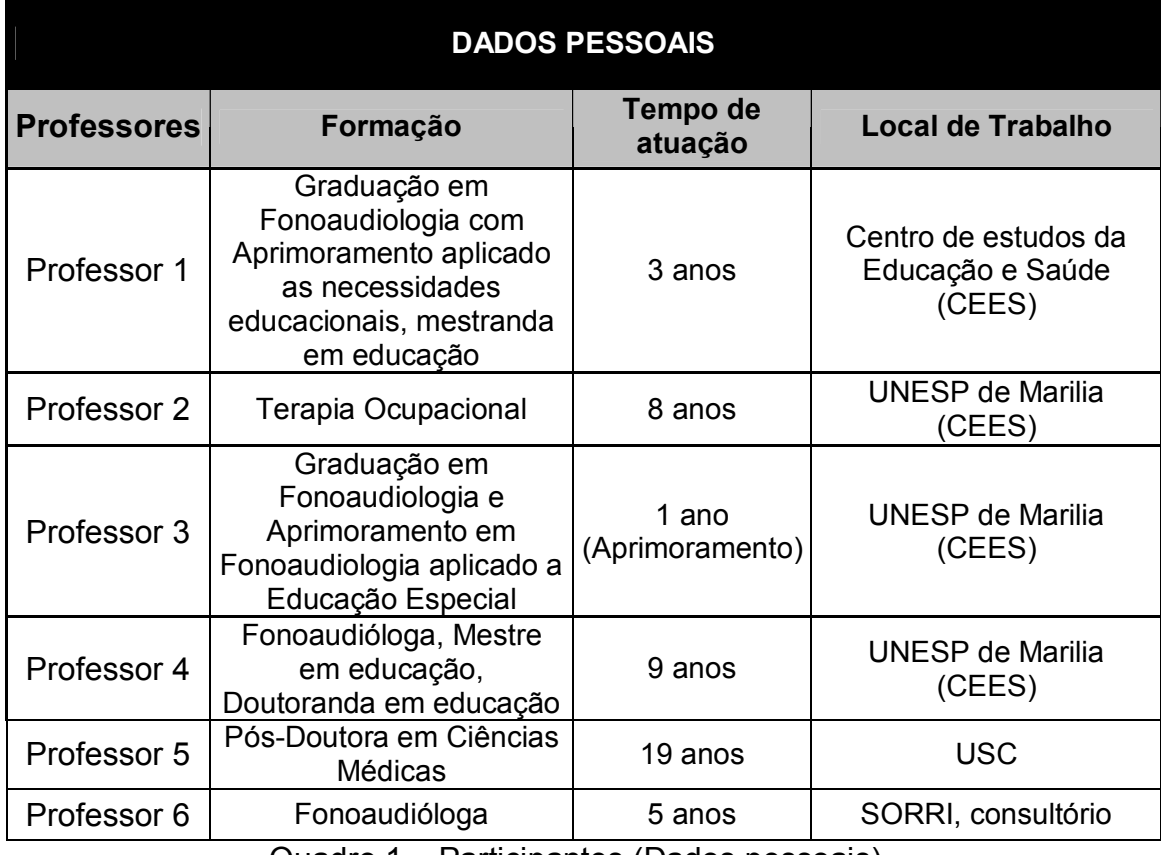

Quadro 1 – Participantes (Dados pessoais)

Todos os participantes convidados para participar da pesquisa aceitaram participar e ficaram interessados com a pesquisa, por se tratar de um recurso muito utilizado na educação com pessoas com comprometimento na fala.

#### **7.3 Materiais e recursos**

Para desenvolver esse trabalho, foi utilizado um: Notebook Compaq Presário, Modelo C700BR, com 2Gb de memória, Processador Core 2 Duo 2.0 Ghz, HD de 120Gb, com Sistema Operacional Windows Seven Ultimate, Microsoft Office 2007. O *software* usado para criação do programa foi o Borland Delphi, versão 2007 e o banco de dados utilizado foi o Firebird 1.5.

#### **7.4 Instrumentos de coleta**

Foi realizada uma pesquisa de campo através de um questionário (Apêndice A e B), que foi elaborado com perguntas pertinentes ao uso da comunicação alternativa e, confecções de pranchas para trabalhar com os alunos com comprometimento na fala. Esse questionário teve por objetivo coletar as informações dos professores usuários da comunicação alternativa, para ter conhecimento das necessidades e quais as maiores dificuldades que encontram na elaboração de pranchas de comunicação.

O questionário foi aplicado com os professores e profissionais, com perguntas abertas e direcionadas a confecção de pranchas, de forma que os mesmos tiveram liberdade para expor as principais necessidades.

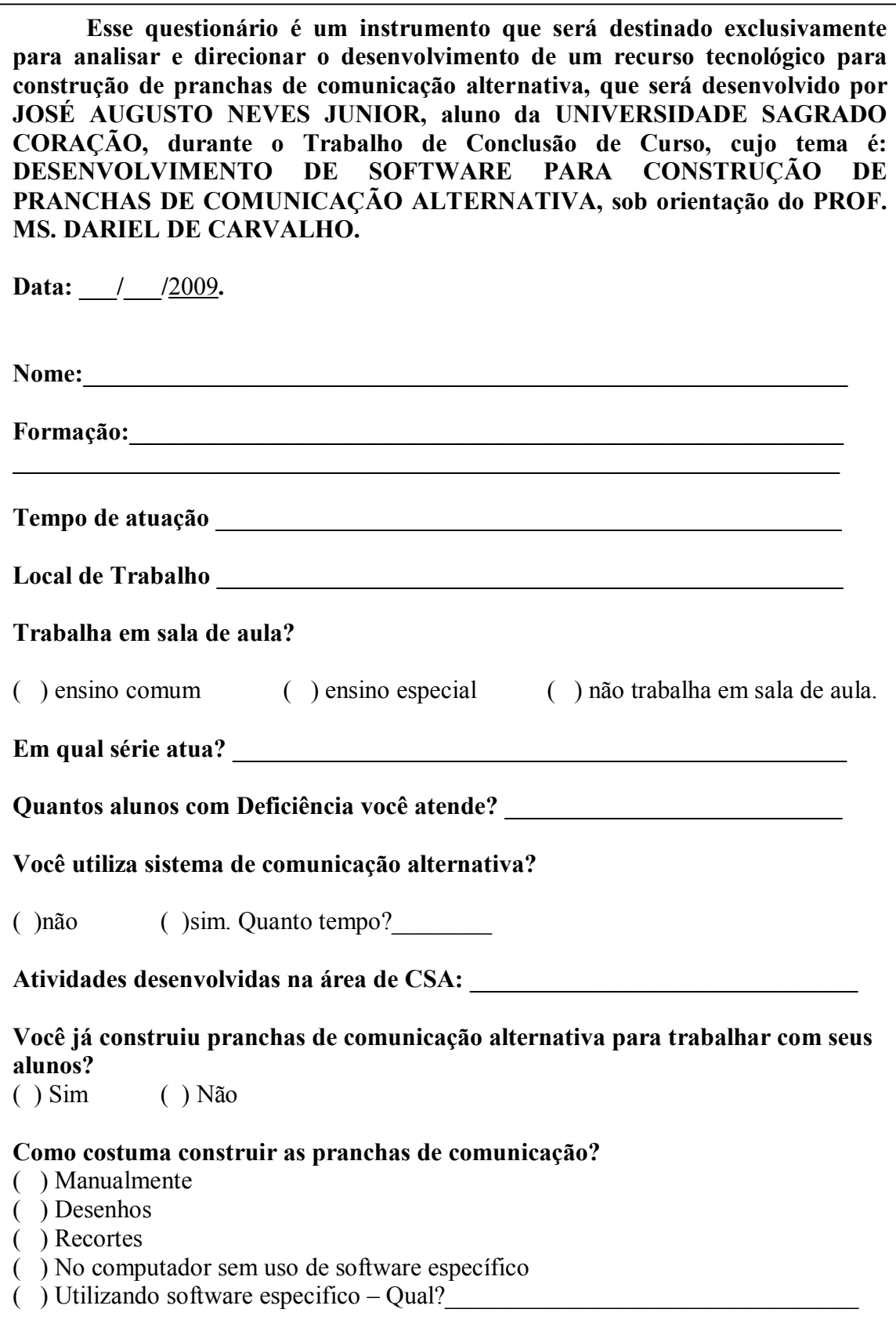

 $\_$  , and the set of the set of the set of the set of the set of the set of the set of the set of the set of the set of the set of the set of the set of the set of the set of the set of the set of the set of the set of th

#### **Quais as maiores dificuldades para a construção dessas pranchas?**

( ) Tempo

- ( ) Falta de recurso, Quais?\_\_\_\_\_\_\_\_\_\_\_\_\_\_\_\_\_\_\_\_\_\_\_\_\_\_\_\_\_\_\_\_\_\_
- ( ) Falta de habilidade com o computador.

Observações:\_\_\_\_\_\_\_\_\_\_\_\_\_\_\_\_\_\_\_\_\_\_\_\_\_\_\_\_\_\_\_\_\_\_\_\_\_\_\_\_\_\_\_\_\_\_\_\_\_\_\_\_\_\_\_\_\_\_\_

#### **No que um software de construção de pranchas poderia ajudar?**

- ( ) Padronização
- ( ) Agilidade
- ( ) Qualidade das imagens;
- ( ) Facilidade em imprimir as figuras
- ( ) variedade de estímulos
- ( ) Modificação ou adequação das imagens;

Observações:

#### **Na sua opinião quais as funcionalidades e recursos um software para construção de pranchas de comunicação alternativas facilitaria na construção?**

 $\_$  . The contribution of the contribution of  $\mathcal{L}_1$  ,  $\mathcal{L}_2$  ,  $\mathcal{L}_3$  ,  $\mathcal{L}_4$  ,  $\mathcal{L}_5$  ,  $\mathcal{L}_6$  ,  $\mathcal{L}_7$  ,  $\mathcal{L}_8$  ,  $\mathcal{L}_9$  ,  $\mathcal{L}_1$  ,  $\mathcal{L}_2$  ,  $\mathcal{L}_3$  ,  $\mathcal{L}_5$  ,  $\mathcal{L}_6$  ,  $\mathcal{L}_$ \_\_\_\_\_\_\_\_\_\_\_\_\_\_\_\_\_\_\_\_\_\_\_\_\_\_\_\_\_\_\_\_\_\_\_\_\_\_\_\_\_\_\_\_\_\_\_\_\_\_\_\_\_\_\_\_\_\_\_\_\_\_\_\_\_\_\_\_\_\_

**\_\_\_\_\_\_\_\_\_\_\_\_\_\_\_\_\_\_\_\_\_\_\_\_\_\_\_\_\_\_\_\_\_\_\_\_\_\_\_\_\_\_\_\_\_\_\_\_\_\_\_\_\_\_\_\_\_\_\_\_\_\_\_\_\_\_\_\_\_\_ \_\_\_\_\_\_\_\_\_\_\_\_\_\_\_\_\_\_\_\_\_\_\_\_\_\_\_\_\_\_\_\_\_\_\_\_\_\_\_\_\_\_\_\_\_\_\_\_\_\_\_\_\_\_\_\_\_\_\_\_\_\_\_\_\_\_\_\_\_\_ \_\_\_\_\_\_\_\_\_\_\_\_\_\_\_\_\_\_\_\_\_\_\_\_\_\_\_\_\_\_\_\_\_\_\_\_\_\_\_\_\_\_\_\_\_\_\_\_\_\_\_\_\_\_\_\_\_\_\_\_\_\_\_\_\_\_\_\_\_\_**

 $\mathcal{L}_\text{max}$  and the contract of the contract of the contract of the contract of the contract of the contract of

\_\_\_\_\_\_\_\_\_\_\_\_\_\_\_\_\_\_\_\_\_\_\_\_\_\_\_\_\_\_\_\_\_\_\_\_\_\_\_\_\_\_\_\_\_\_\_\_\_\_\_\_\_\_\_\_\_\_\_\_\_\_\_\_\_\_\_\_\_

- ( ) Banco de figuras
- ( ) Possibilidade de reaproveitamento das pranchas.
- ( ) Recursos de busca

Observações:

#### **Existe tamanho padrão para criação de pranchas?**

 $( )$  Sim. Qual?  $x$  x

 $($ ) Não. Quais tamanhos utilizam?

**Descreva abaixo as etapas que você segue para construir uma prancha de comunicação alternativa;** 

**Em quais etapas você acredita que um software de construção de pranchas poderia auxiliar na criação do seu material de trabalho?** 

#### **Existe mais alguma informação que não foi questionada e que poderia contribuir no desenvolvimento da ferramenta?**

\_\_\_\_\_\_\_\_\_\_\_\_\_\_\_\_\_\_\_\_\_\_\_\_\_\_\_\_\_\_\_\_\_\_\_\_\_\_\_\_\_\_\_\_\_\_\_\_\_\_\_\_\_\_\_\_\_\_\_\_\_\_\_\_\_\_\_\_\_\_

 $\mathcal{L}_\text{max} = \mathcal{L}_\text{max} = \mathcal{$ 

 $\mathcal{L}_\text{max} = \frac{1}{2} \sum_{i=1}^n \mathcal{L}_\text{max} = \frac{1}{2} \sum_{i=1}^n \mathcal{L}_\text{max} = \frac{1}{2} \sum_{i=1}^n \mathcal{L}_\text{max} = \frac{1}{2} \sum_{i=1}^n \mathcal{L}_\text{max} = \frac{1}{2} \sum_{i=1}^n \mathcal{L}_\text{max} = \frac{1}{2} \sum_{i=1}^n \mathcal{L}_\text{max} = \frac{1}{2} \sum_{i=1}^n \mathcal{L}_\text{max} = \frac{1}{2} \sum_{i=$ 

- ( ) Não.
- $($   $)$  Sim. Qual?

Apêndice B – Questionário: Instrumento de coleta de dados (Continuação)

# **8 RESULTADOS E DISCUSSÕES**

Com base no questionário (Apêndice A), (Apêndice B) respondido os dados foram analisados e tabulados conforme o quadro 2.

#### **8.1 Publico e atividades**

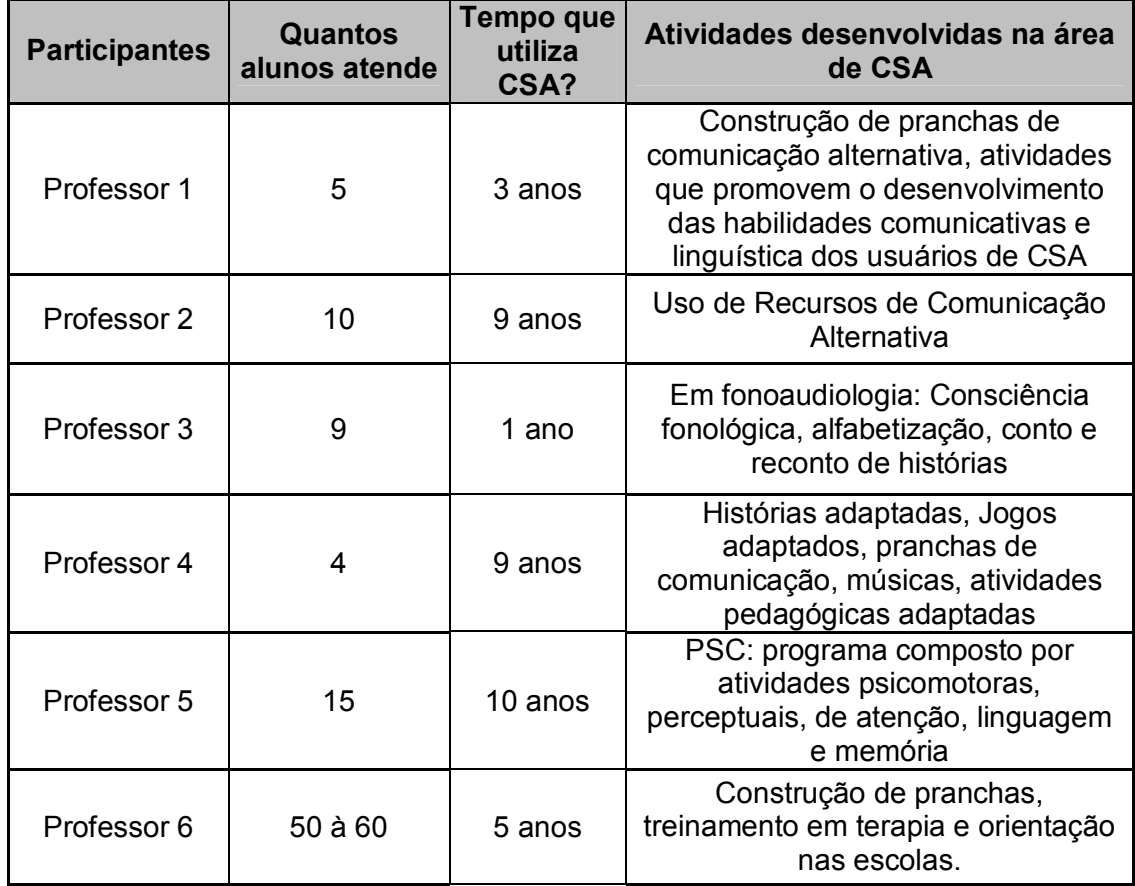

Quadro 2 – Participantes (Publico e atividades)

#### **8.2 Como os professores constroem as pranchas**

Foi questionado para os professores sobre o processo de construção de pranchas de comunicação alternativa, onde 100% responderam que fazem uso desse recurso com o auxilio de um software, 20% dos participantes ainda constroem as pranchas manualmente e com recortes e 80% utilizam desenhos e o computador sem o auxilio de um software específico. Desta forma podemos concluir que a construção de pranchas é um recurso muito utilizado na comunicação alternativa e que um *software* pode vir a solucionar algumas necessidades e dar maior acessibilidade aos professores que constroem as pranchas.

#### **8.3 Dificuldades encontradas para construção**

No processo de construção de pranchas 80% dos professores afirmaram que a falta de tempo é a maior dificuldade para a construção das pranchas, o professor 1 completa dizendo que tem dificuldades em elencar o vocabulário que a criança possui para ser colocado em sua prancha, e a falta de figuras que o programa utilizado possui, e o professor 4 tem como dificuldade a falta de figuras, embora o *software* utilizado contenha 3.000 símbolos, não é suficiente para suprir as necessidades dos usuários sendo necessário recorrer a outros instrumentos.

Dessa forma podemos concluir que os softwares utilizados pelos participantes não permitem uma ampliação do banco de dados das figuras, o que dificulta na criação personalizada das pranchas, pois as figuras disponíveis no banco de imagens dos softwares são padronizadas e não permitem modificação.

#### **8.4 Principais funcionalidades**

Dentre as funcionalidades de um software para construção de pranchas de comunicação alternativa, 100% dos participantes afirmaram que um banco de figuras e recurso de busca ajudaria na construção das pranchas e a maioria diz que o reaproveitamento das mesmas também seria importante.

Dessa forma concluímos que o uso de figuras na construção de pranchas é muito importante e um banco de figuras aberto onde o professor possa inserir suas próprias figuras, juntamente com um recurso de busca das pranchas criadas para um possível reaproveitamento e adaptação das mesmas seria de grande importância.

#### **8.5 Recursos que ajudariam na construção**

 Sobre os recursos que ajudariam na construção, 100% dos participantes afirmaram que a qualidade das imagens é importante para a construção das pranchas, a maioria diz que padronização e agilidade também são importantes. Todos os professores dizem que o recurso de "selecionar figuras" seria importante.

De acordo com as respostas dos professores podemos observar que vários são os problemas encontrados para a construção de pranchas, seja na dificuldade de padronização, na qualidade das figuras, nos recursos de busca e reaproveitamento das pranchas, na complexibilidade da criação das pranchas, e até mesmo motivos pessoais como falta de tempo. Todos esses fatores contribuíram muito para o desenvolvimento desta ferramenta, que teve como principal objetivo resolver essas dificuldades e dar melhores condições para a construção de pranchas, permitindo assim cadastrar figuras, reaproveitar pranchas e imprimir as mesmas.

#### **9 DESENVOLVIMENTO DO SOFTWARE**

Analisado os dados, foi desenvolvido um software para criação de pranchas de comunicação alternativa, com base na análise dos dados obtidos pela pesquisa de campo.

O software foi construído de acordo com os resultados do questionário, levando em consideração, as dificuldades apontadas na criação das pranchas e os recursos que facilitariam a criação das mesmas.

Para o desenvolvimento da ferramenta foi realizada a modelagem de dados, criadas as tabelas no banco de dados e em seguida desenvolvida a aplicação. O software desenvolvido permite login, cadastro de usuários, cadastro de categorias, cadastro de imagens, construção, configuração e impressão das pranchas de comunicação, também permitindo consultas para possível reaproveitamento das pranchas construídas anteriormente.

#### **9.1 Modelagem e criação do banco de dados**

De acordo com a análise dos dados, foi criado o banco de dados e, em seguida, elaborado um modelo de entidade e relacionamento do banco de dados com o auxilio da ferramenta ERwin 2001 (Apêndice C), considerando as Tabelas a serem utilizadas para dar inicio ao desenvolvimento. Essa modelagem facilitou o desenvolvimento da ferramenta, pois com ela em mãos a criação das telas e inserção dos campos foram melhores visualizadas.

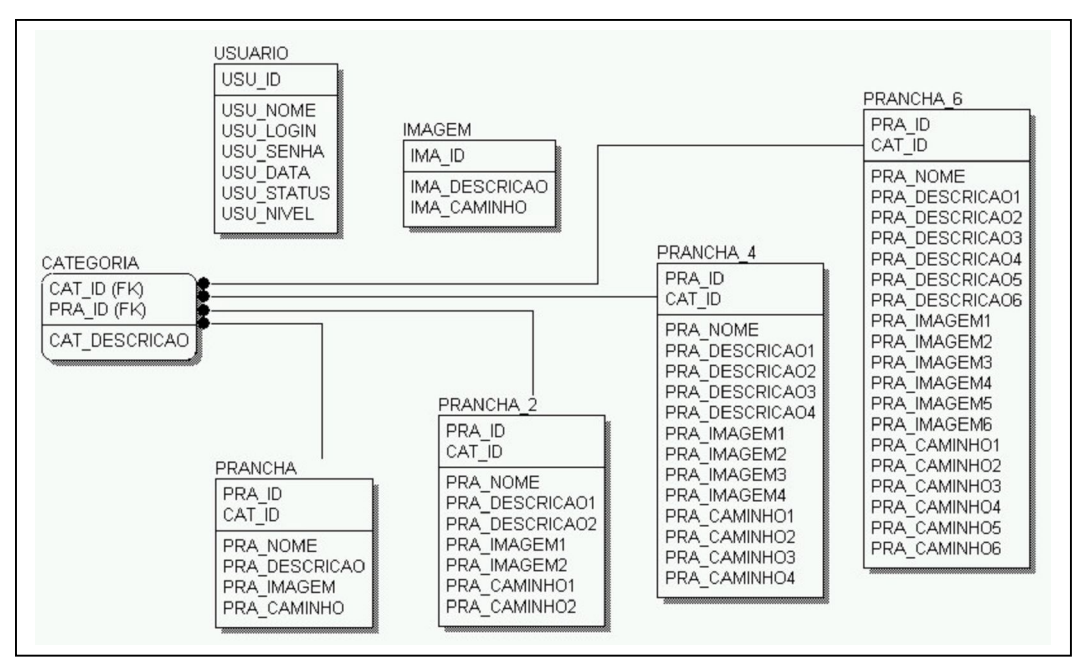

Apêndice C – Modelagem de entidade e relacionamento

# **10 APRESENTAÇÃO DO SOFTWARE**

# **10.1 Splash**

É uma tela de apresentação, contendo o nome, logo, versão e desenvolvedor do sistema (Apêndice D)

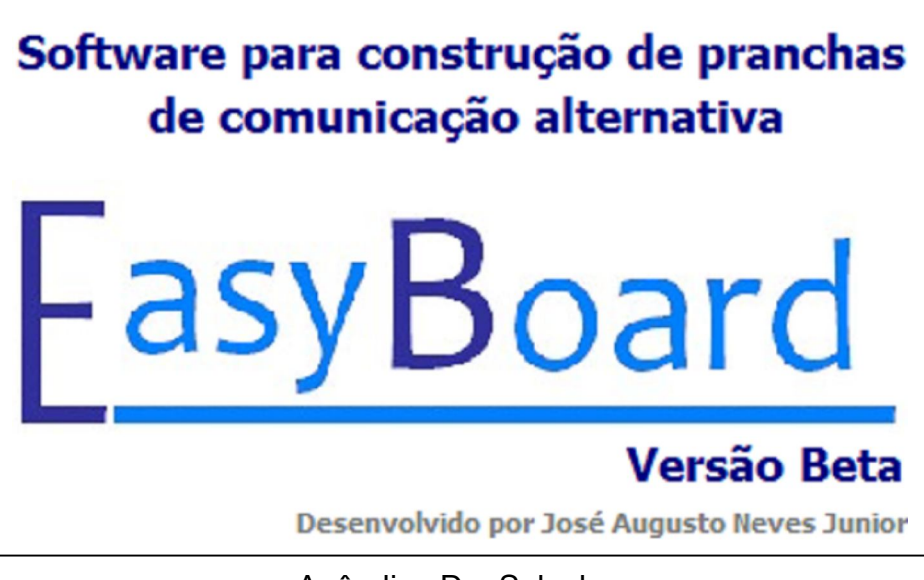

Apêndice D – Splash

# **10.2 Login**

Foi desenvolvida a tela de login (Apêndice E), para que seja possível um controle de usuários que irão utilizar o sistema, podendo ter níveis de acessos, como administrador ou usuário padrão.

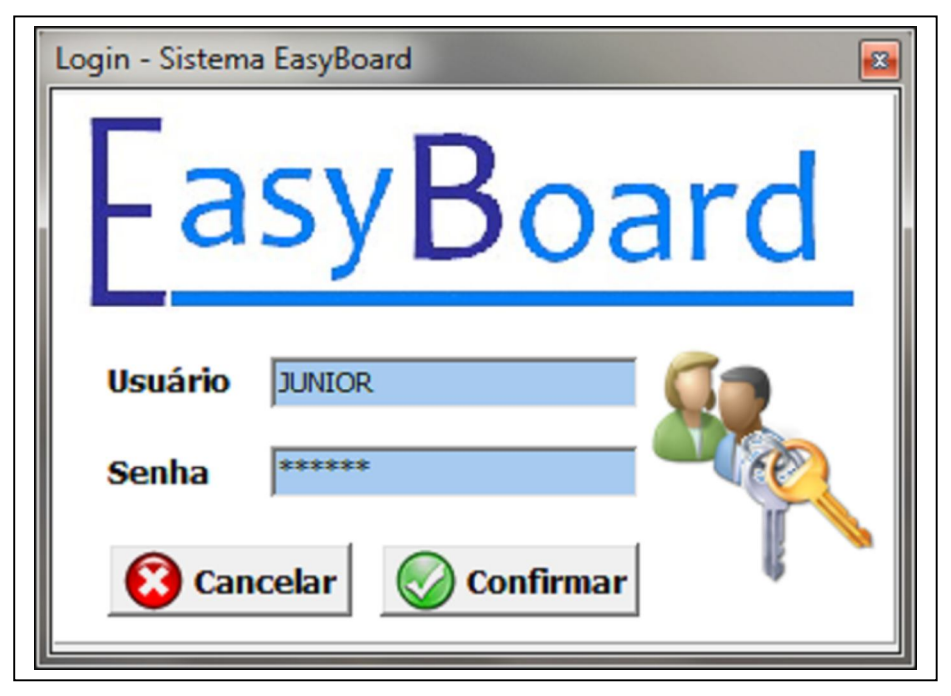

Apêndice E – Login

O login possui também um tratamento de erros como usuário invalido (Apêndice F), Caps Loock ligado (Apêndice G) e usuário inativo (Apêndice H). Também é possível um gerenciamento pelo administrador do sistema, como por exemplo, o usuário padrão não pode cadastrar usuários ao sistema e nem excluir pranchas ou imagens criadas.

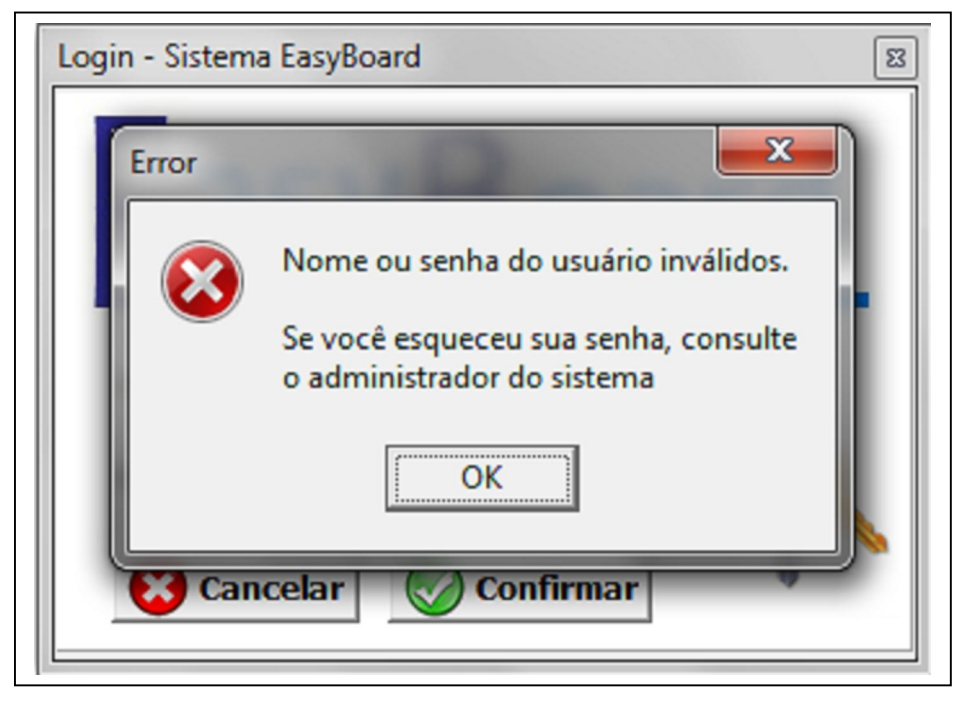

Apêndice F – Login (Erro usuário Invalido)

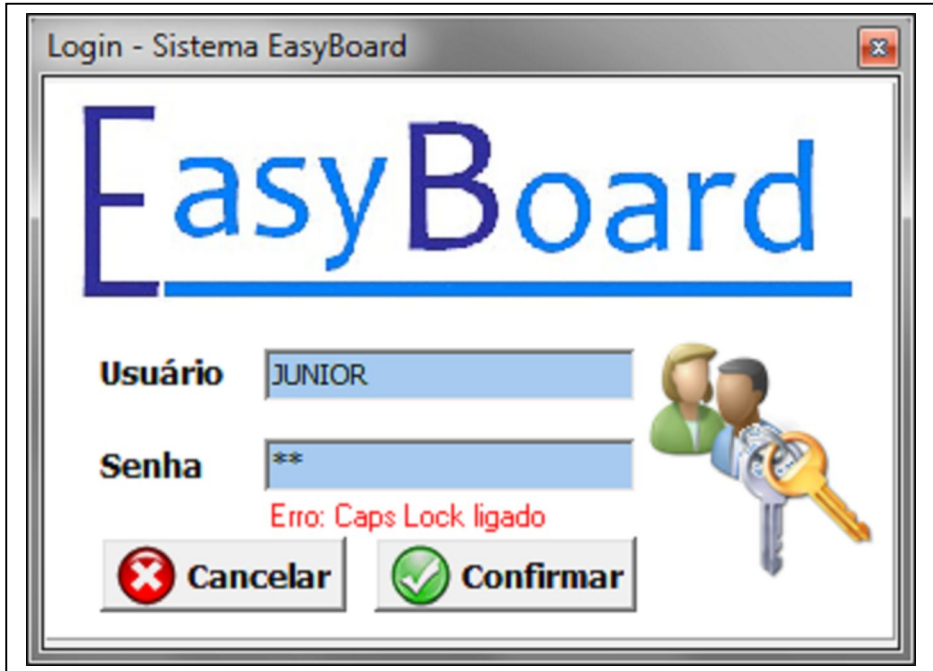

Apêndice G – Login (Erro Casp Loock)

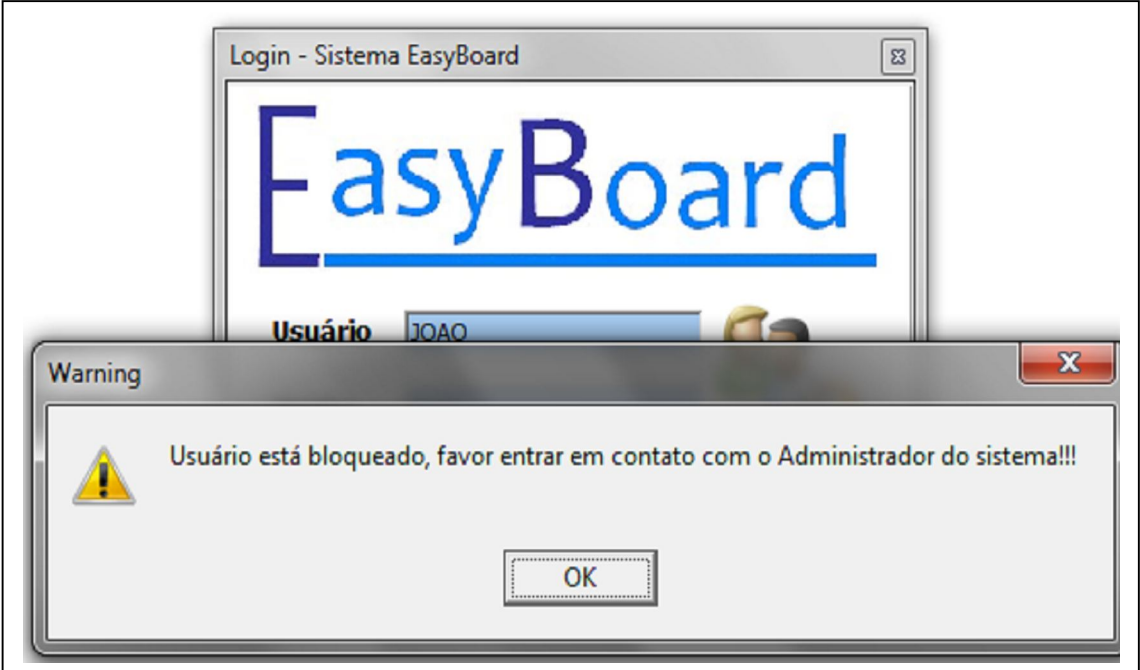

Apêndice H – Login (Erro usuário Inativo)

# **10.3 Tela principal**

A tela principal conta com botões de atalhos bem ilustrativos para facilitar o acesso as telas do sistema (Apêndice I).

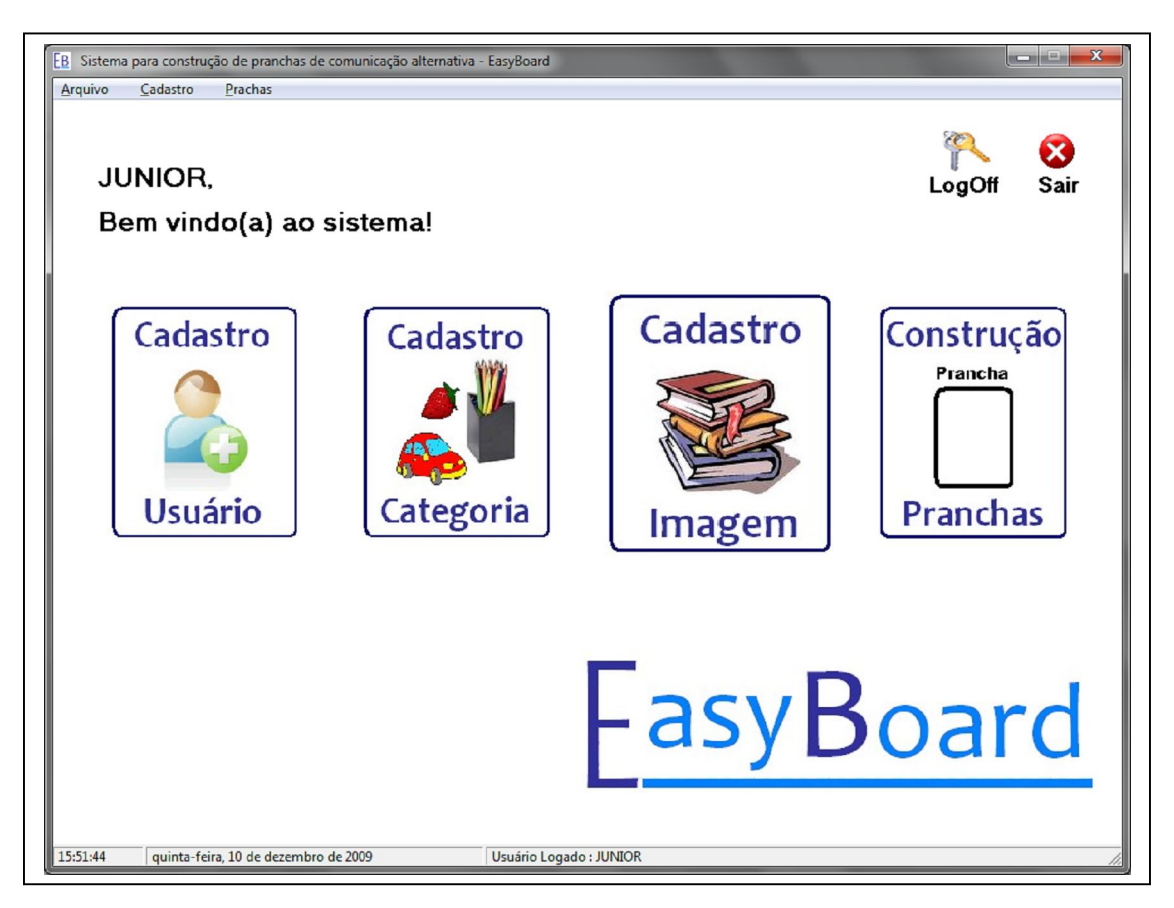

Apêndice I – Principal

A tela principal também possui os menus arquivo (Apêndice J), que faz o logOff e sai do sistema, o menu cadastro (Apêndice K), que permite o cadastro de usuário, categoria e imagens e o menu pranchas (Apêndice L) que da acesso a construção de pranchas.

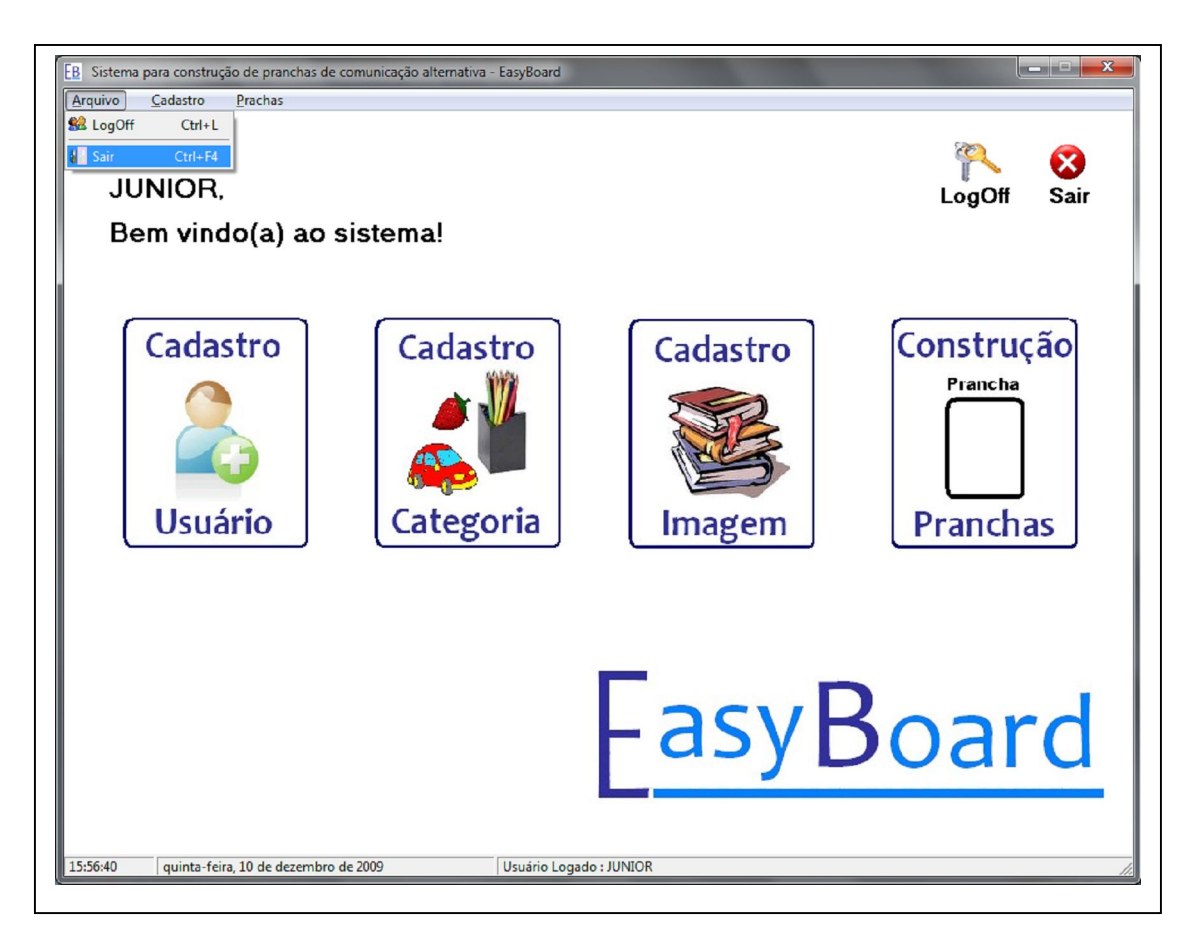

Apêndice J – Principal (Menu de Arquivo)

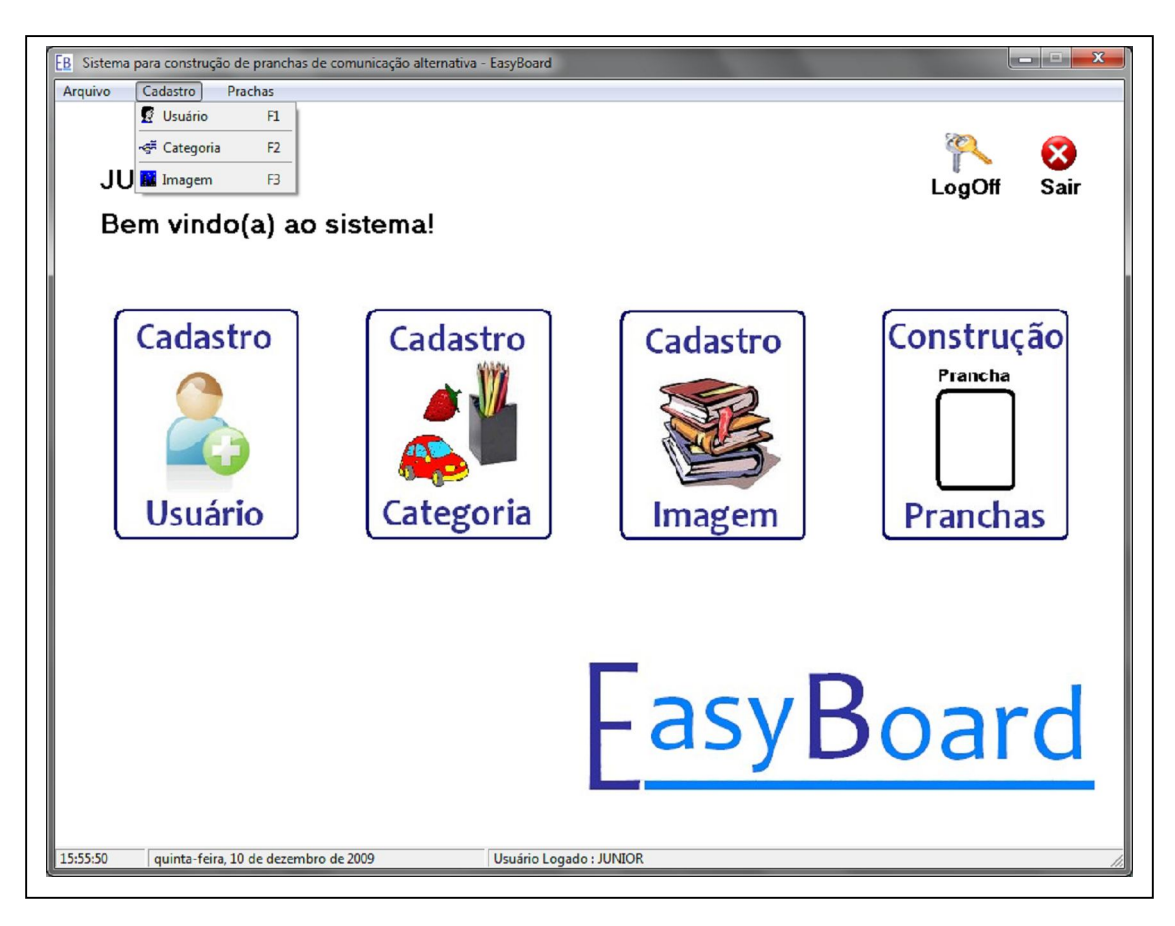

Apêndice K – Principal (Menu Cadastro)

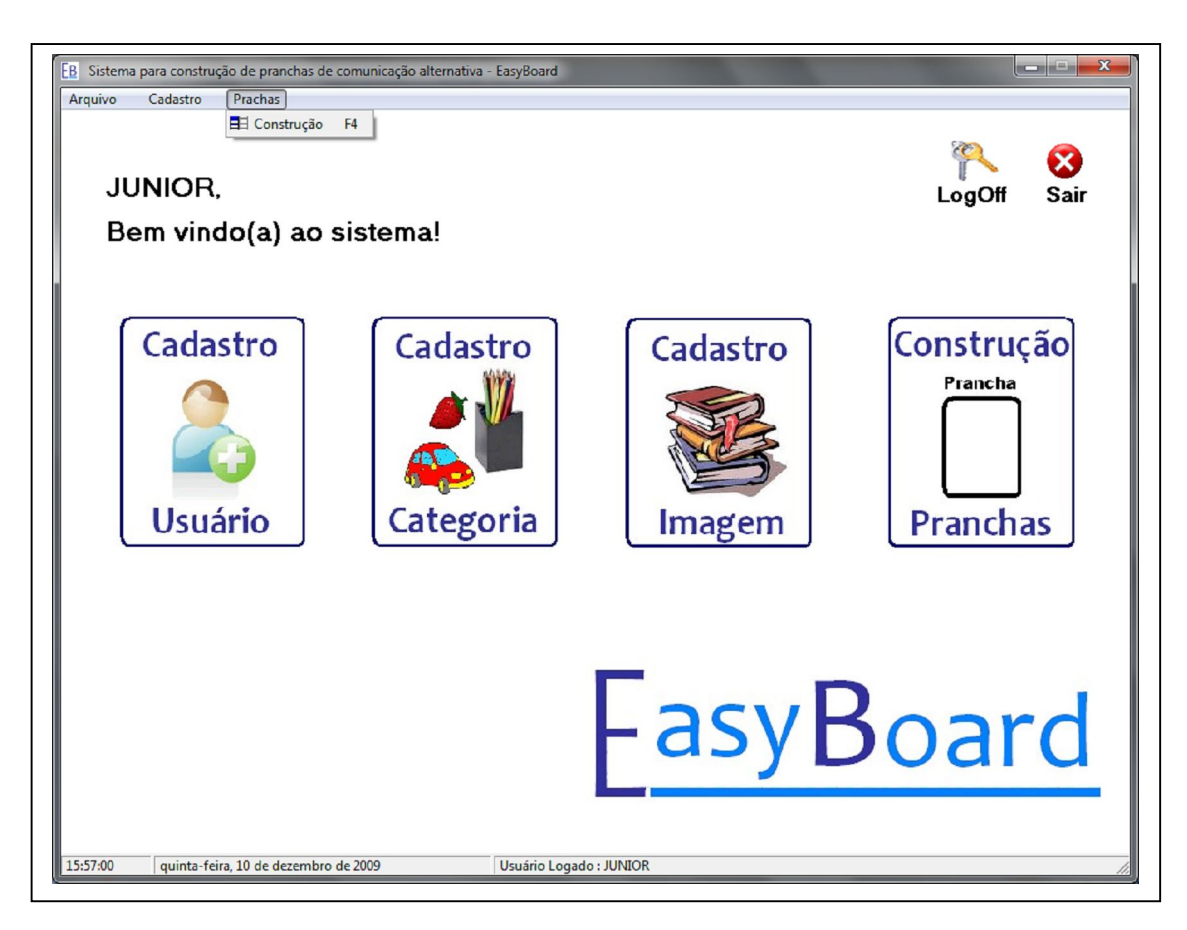

Apêndice L – Principal (Menu de construção de pranchas)

#### **10.4 Cadastro de usuário**

Este módulo permite o cadastro de usuário do sistema somente pelo administrador ou usuários com permissão de administradores do sistema, concedendo as permissões de acesso de acordo com o tipo de usuário, sendo possível também desativar o usuário caso não seja mais permitido seu acesso ao sistema (Apêndice M).

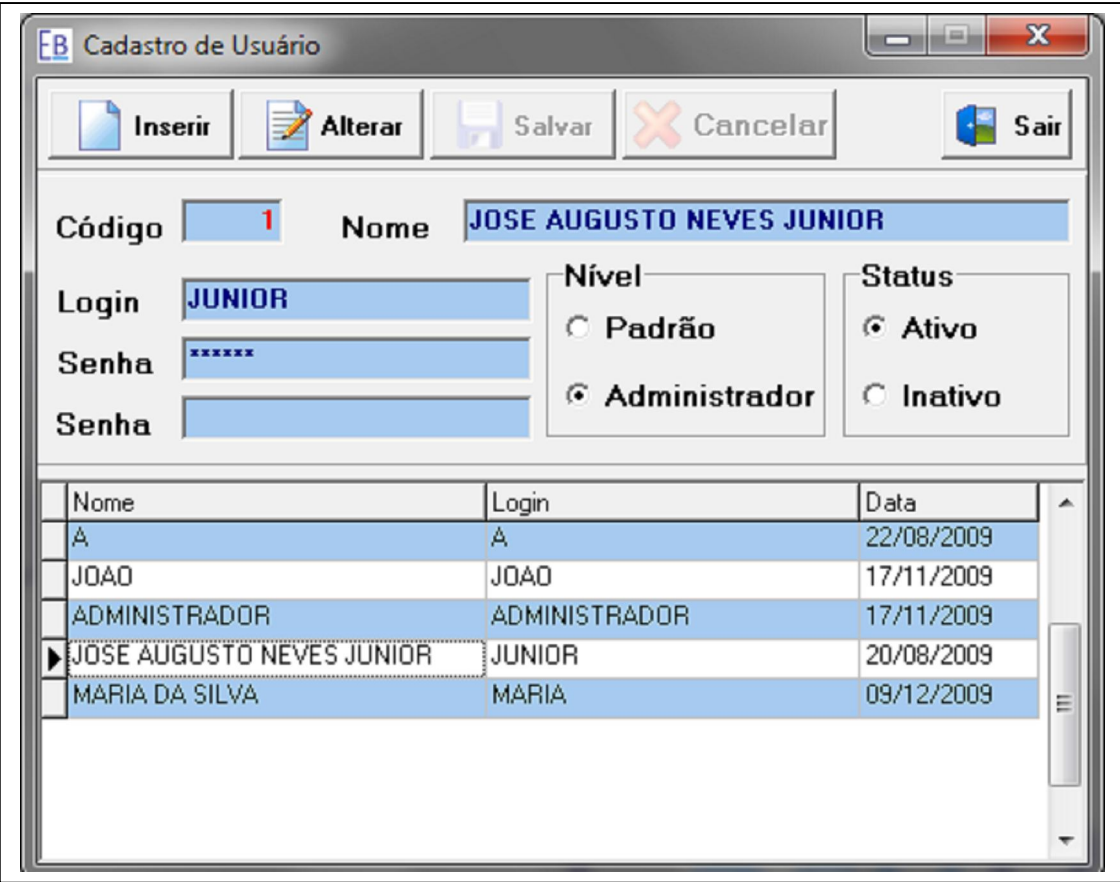

Apêndice M – Cadastro de usuário

#### **10.5 Cadastro de categoria**

Este módulo permite o cadastro de categorias pensando na organização das pranchas, as categorias são utilizadas para classificar no momento da construção das pranchas, e a importância desse cadastro é a facilidade na hora da busca de pranchas, caso tenha um numero grande pranchas cadastradas, a busca por categoria facilita e agiliza o trabalho (Apêndice N).

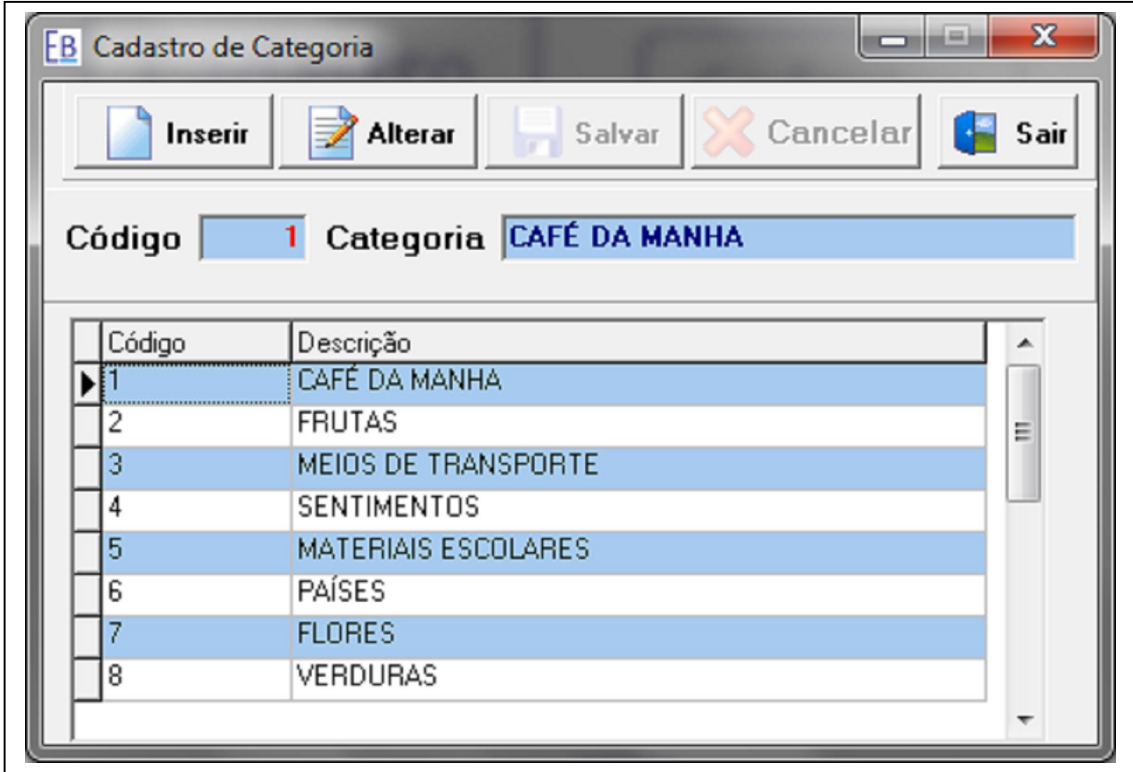

Apêndice N – Cadastro de categoria

#### **10.6 Cadastro de Imagem**

Este módulo (Apêndice O), permite criar e expandir o banco de figuras, que é um banco de figuras aberto, o usuário tem a possibilidade de cadastrar suas próprias figuras para utilizar no momento da construção, podendo ser reaproveitadas em outras pranchas.

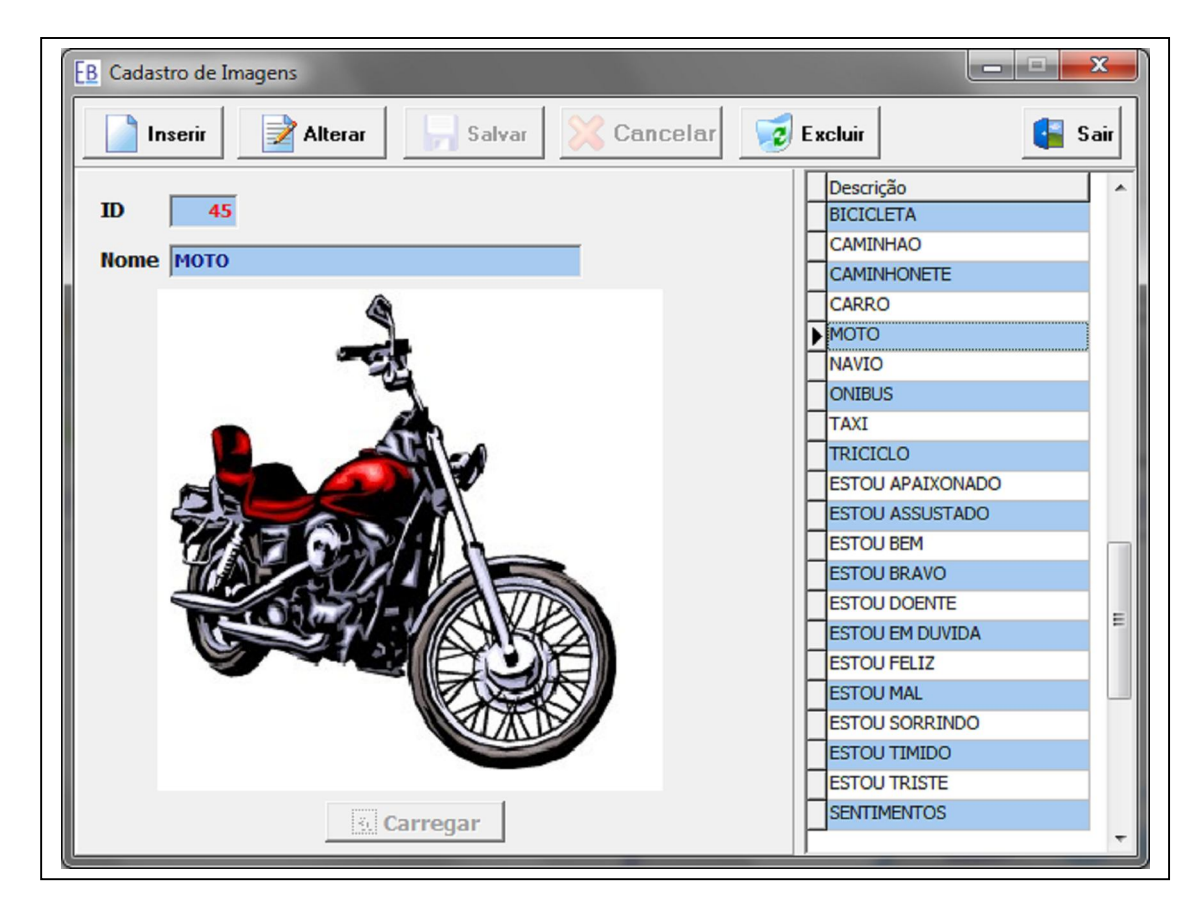

Apêndice O – Cadastro de imagem

 O cadastro dessas figuras é feito da seguinte forma: quando o usuário clica em inserir (Apêndice P), é habilitado um botão carregar, que ao clicar abre a tela (Apêndice Q) para procurar a imagem desejada no disco rígido do computador ou em discos removíveis.

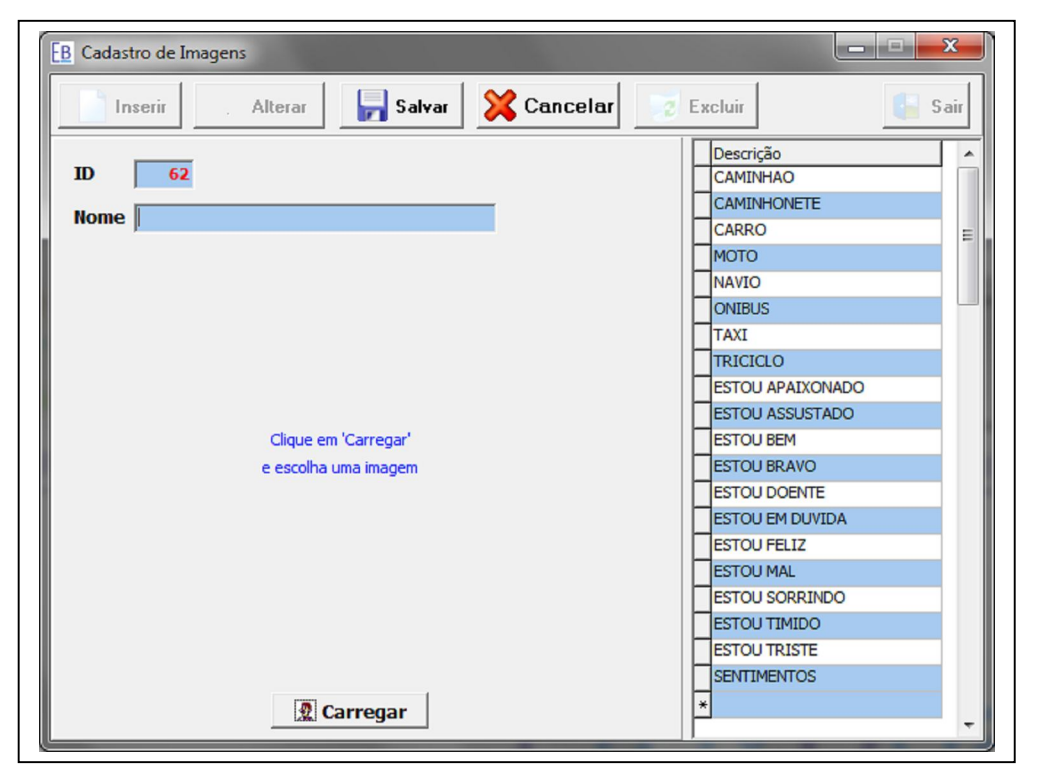

Apêndice P – Cadastro de imagem (clique do botão inserir)

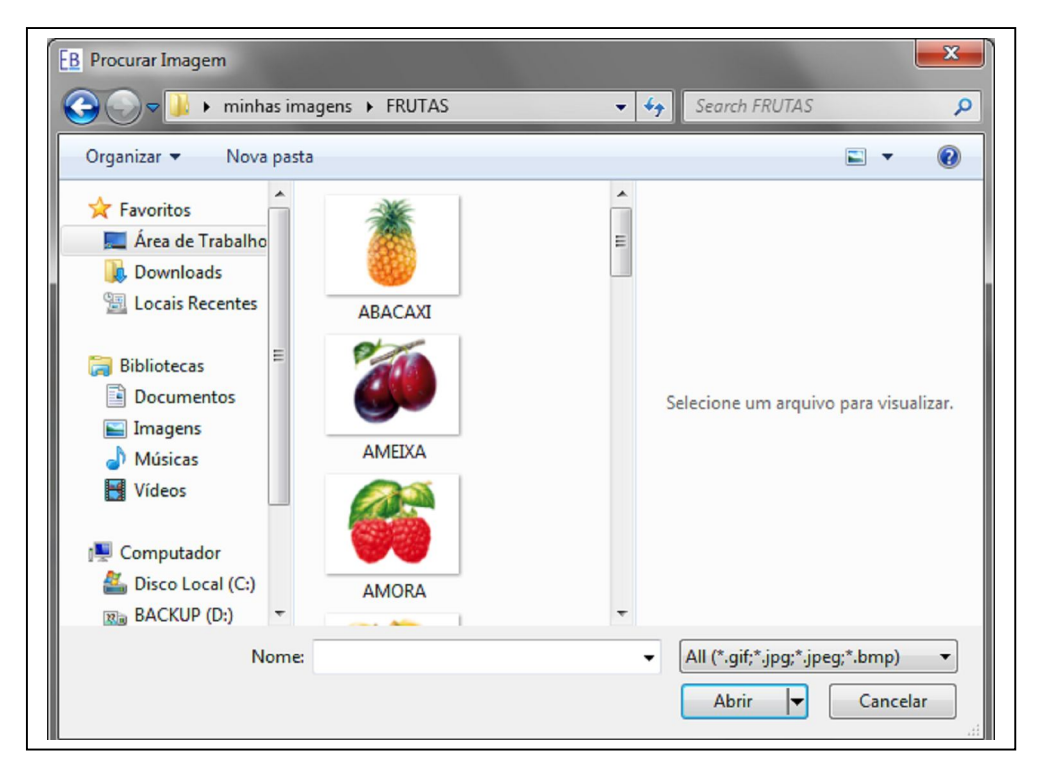

Apêndice Q – Cadastro de imagem (clique do botão carregar)

# **10.7 Tela chama layout da construção de pranchas**

Essa tela permite acesso aos 4 (quatro) tipos de pranchas possíveis de serem criadas, com 1 (uma), 2 (duas), 4 (quatro) e 6 (seis) imagens por prancha (Apêndice R), apresentando uma tela ilustrativa contendo um modelo de cada prancha, o usuário escolhe o tipo de prancha desejada e a tela de construção de pranchas escolhido é aberta.

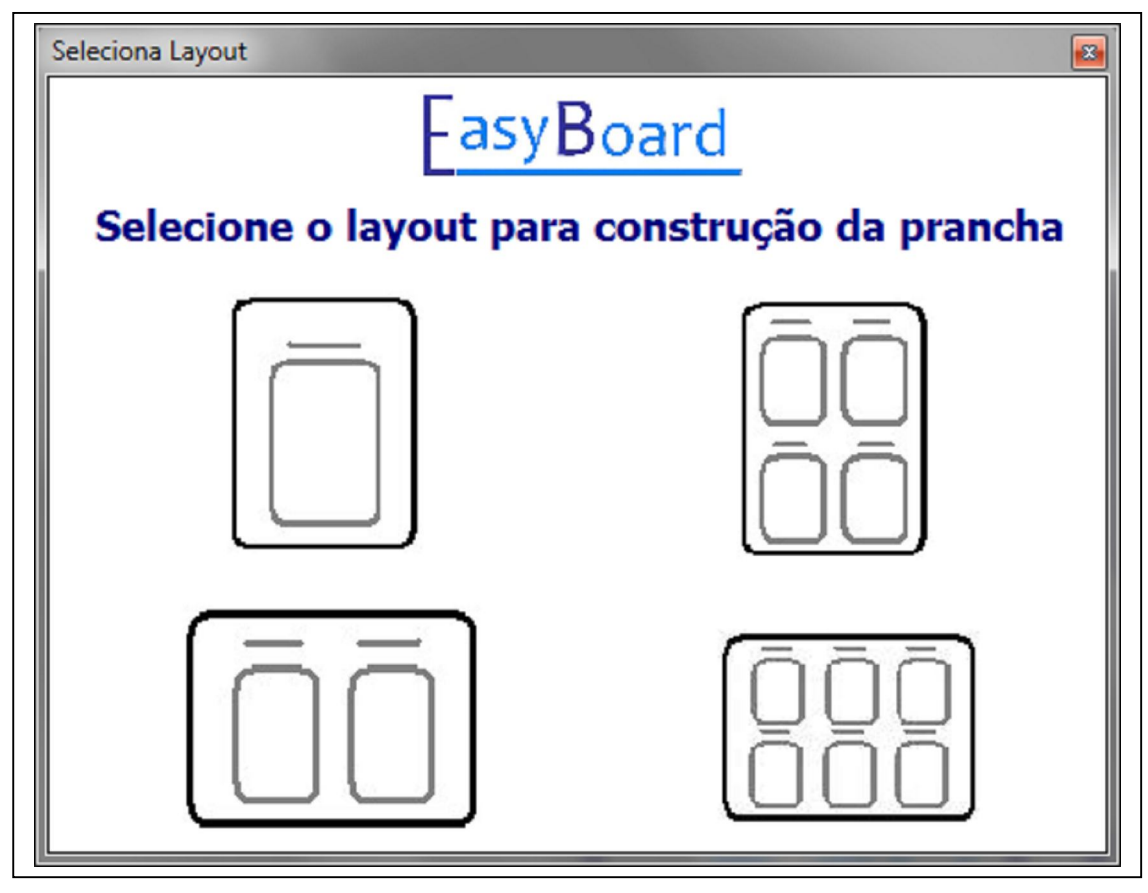

Apêndice R – Chama Layout

# **10.8 Construção de pranchas**

Na construção de pranchas temos a possibilidade de abrir a tela de construção com:

Uma imagem (Apêndice S).

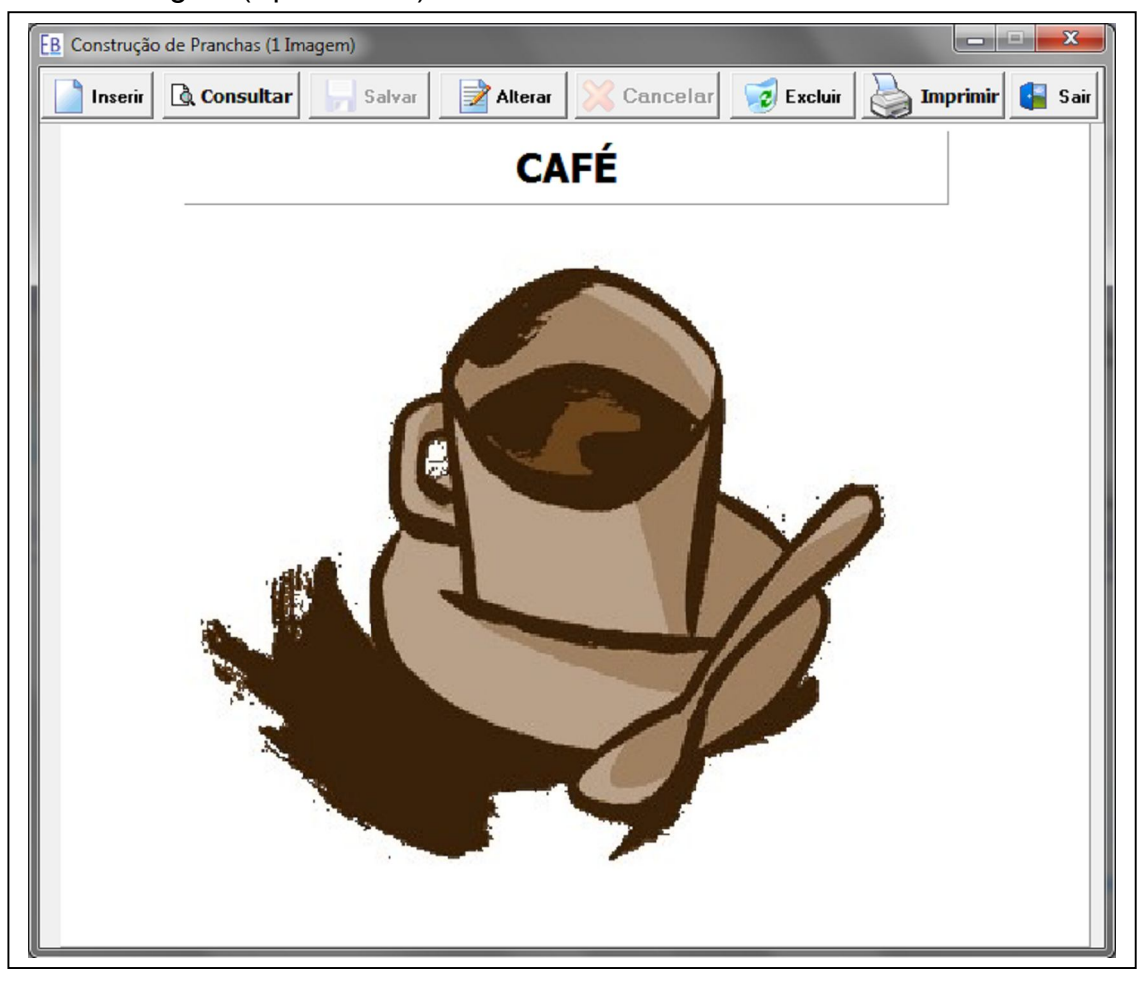

Apêndice S – Construção de pranchas (1 figuras)

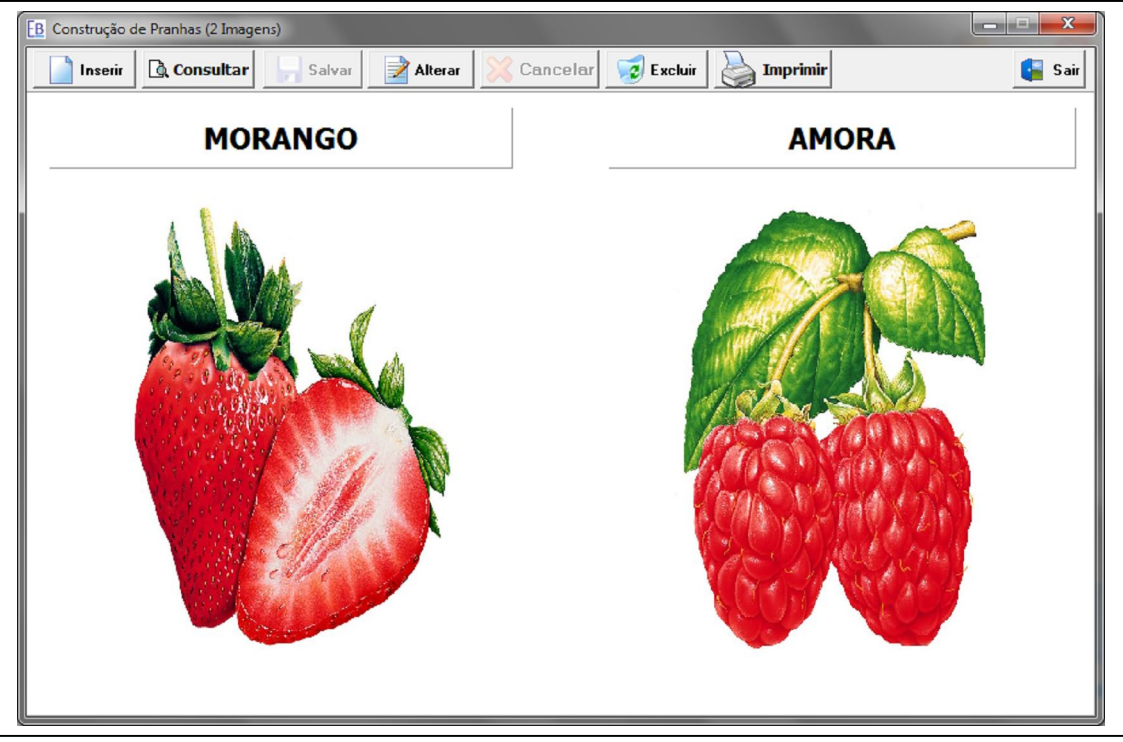

Duas imagens (Apêndice T).

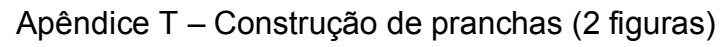

Quatro imagens (Apêndice U).

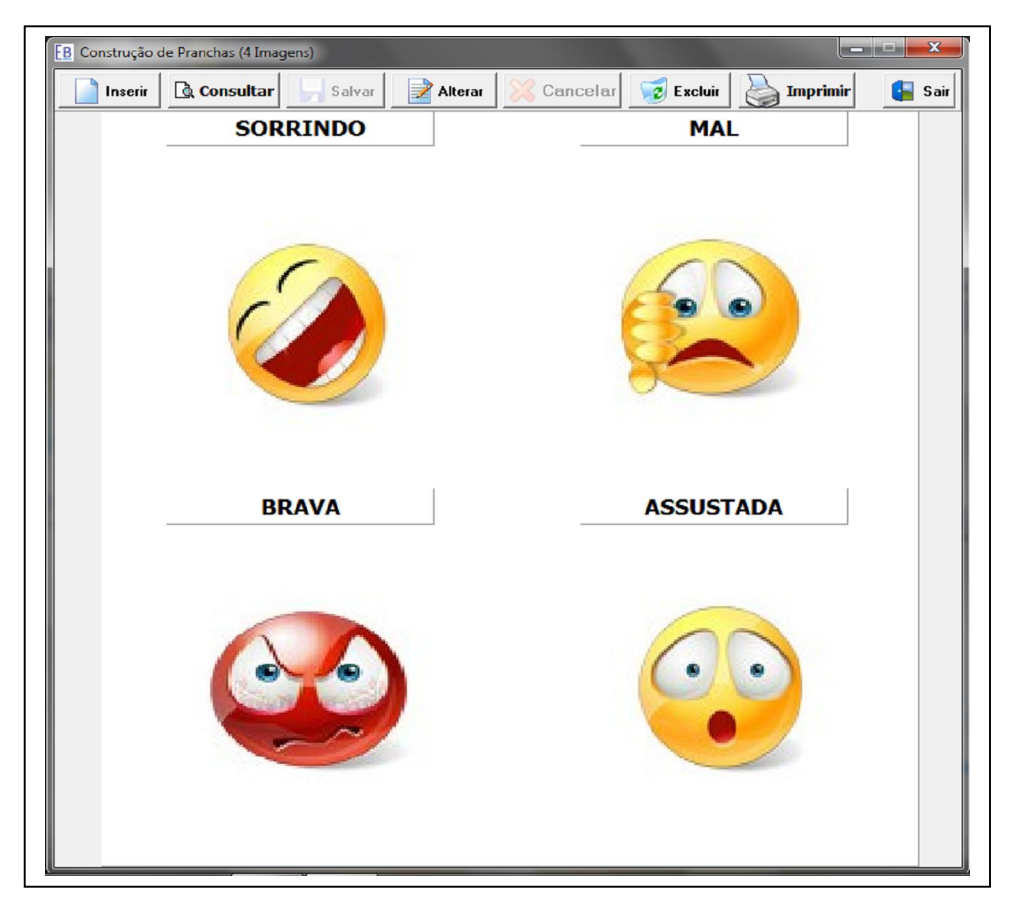

Apêndice U – Construção de prancha (4 figuras)

Seis imagens (Apêndice V).

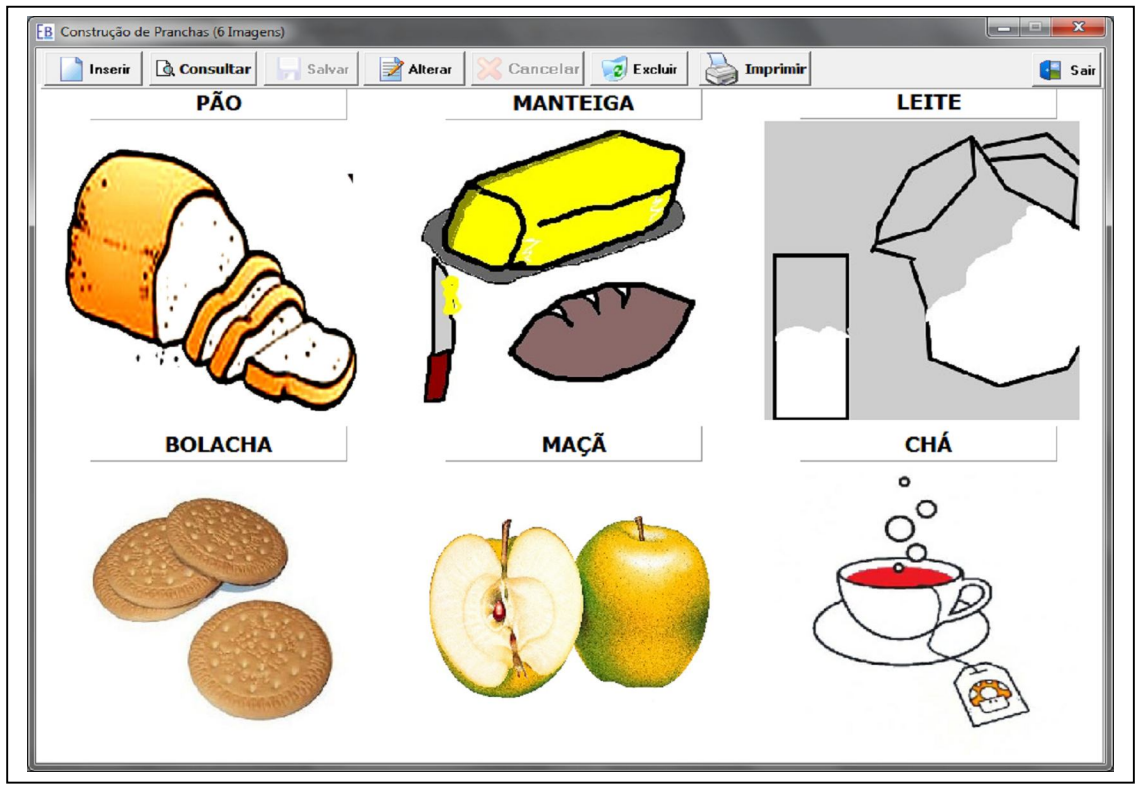

Apêndice V – Construção de prancha (6 figuras)

Para construir uma prancha basta clicar no botão inserir da tela escolhida que irá abrir a tela "chama pranchas" (Apêndice W) para escolher a categoria e o nome da prancha desejada.

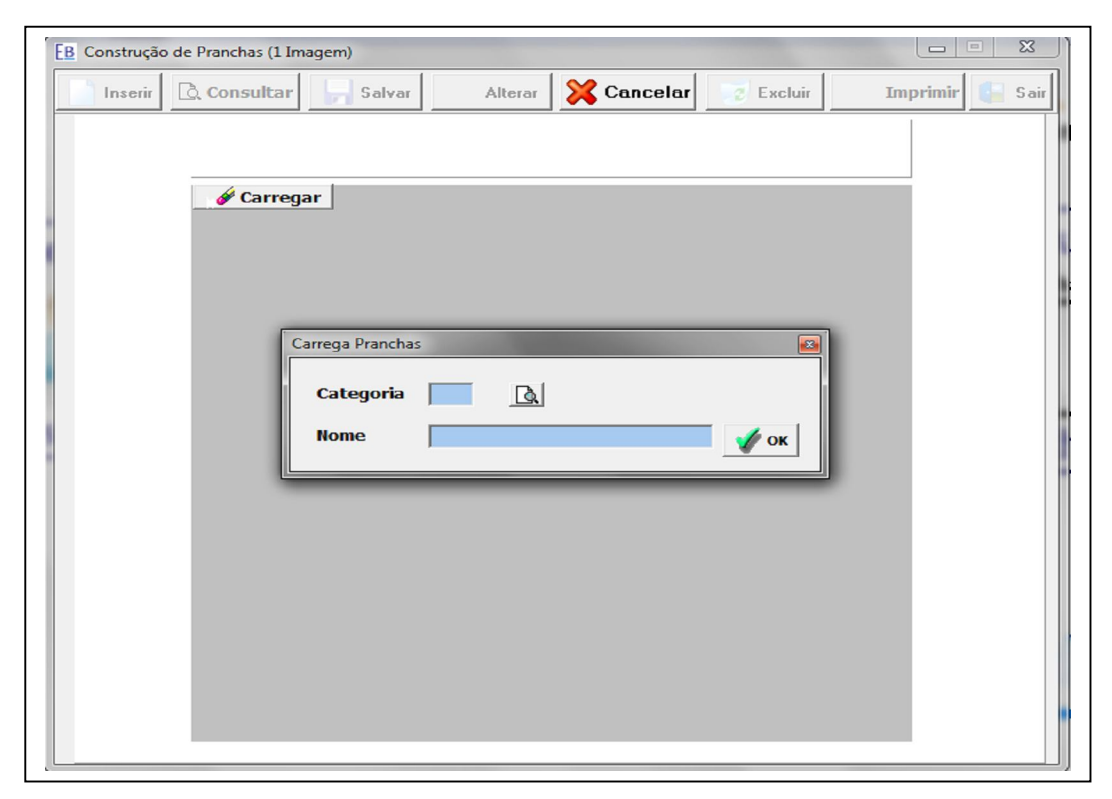

Apêndice W – Carrega pranchas (clique do botão inserir)

 Para facilitar a escolha da categoria, temos a tela busca categoria (Apêndice X), selecionando a categoria e escolhendo o nome

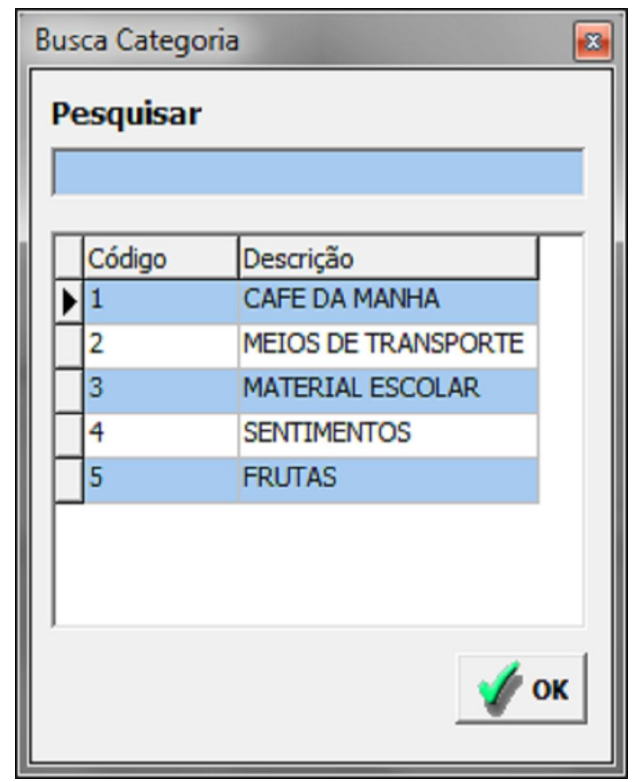

Apêndice X – Busca Categoria

Após escolher a categoria o botão carregar é ativado e ao clicar aparece uma nova tela de chama prancha (Apêndice Y), que permite a escolha da figura e a descrição para a figura.

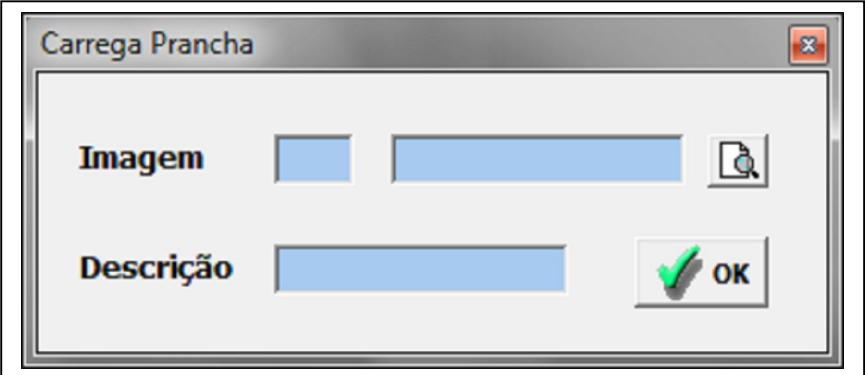

Apêndice Y – Carrega prancha (clique do botão carregar)

Para facilitar a busca da figura temos a tela busca figura (Apêndice Z), que permite uma busca rápida de todas as figuras já cadastradas no banco de figuras. Feito isso basta clicar no botão salvar e a figura está salva e pronta para ser impressa ou reaproveitada novamente.

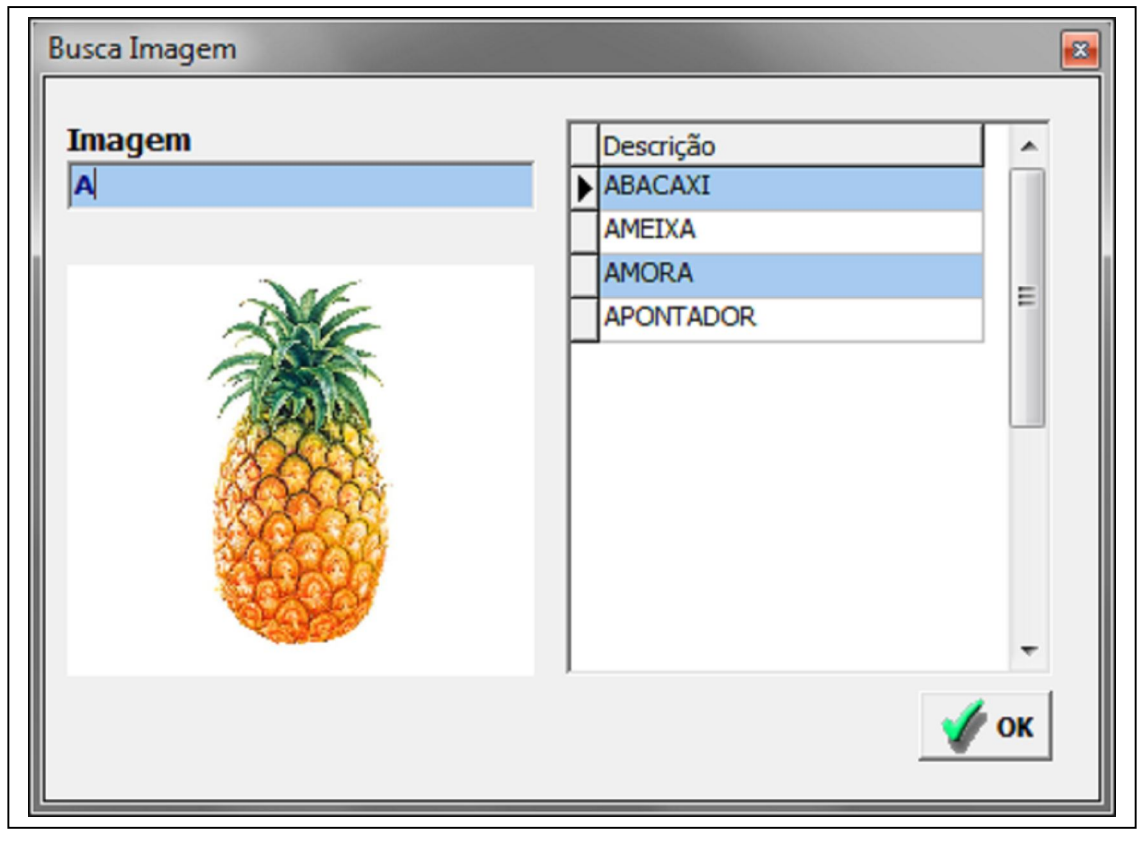

Apêndice Z – Busca imagem

#### **10.9 Recurso de busca de pranchas**

Esse recurso foi desenvolvido pensando no reaproveitamento das pranchas, sugerido pelos participantes da pesquisa. Quando o usuário quiser reaproveitar uma prancha já construída, seja para imprimir, consultar ou alterar, ele pode contar com essa tela "busca de pranchas" (Apêndice AA), que pode ser acessada no botão consultar na tela de construção de pranchas. Para facilitar a busca foi desenvolvido recursos de seleção por nome da prancha, que ao escrever o nome da prancha desejada já aparece as palavras com as iniciais digitadas, já a busca por categoria, reaproveita a tela "busca categoria" (Apêndice X), que é utilizada na construção das pranchas.

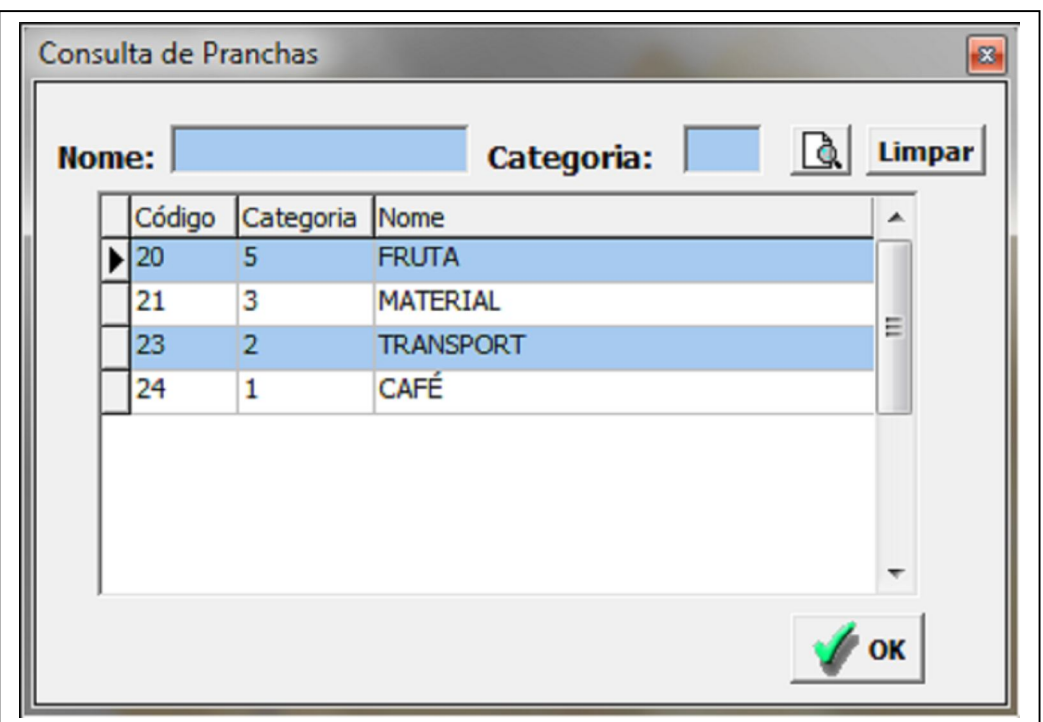

Apêndice AA – Consulta pranchas

#### **10.10 Alteração de pranchas**

Caso o usuário deseje alterar uma prancha cadastrada, basta localizar a prancha pelo recurso "busca pranchas" visto acima e clicar no botão alterar da tela de construção de pranchas. Irá aparecer a tela "chama pranchas" com a categoria e o nome da prancha salva anteriormente (Apêndice AB).

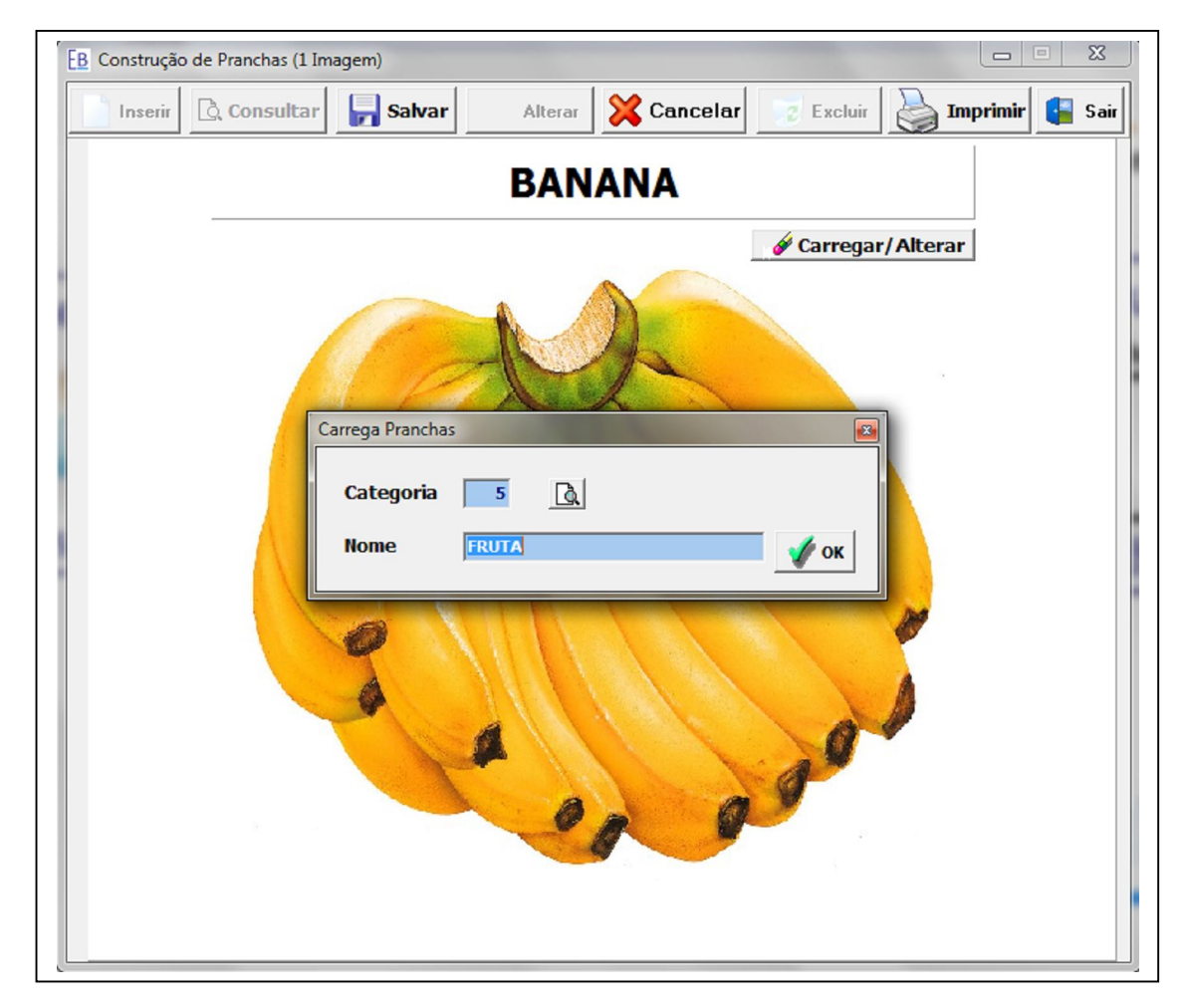

Apêndice AB – Construção de prancha (clique do botão alterar)

Caso o usuário queira trocar ou não, basta clicar em Ok que irá habilitar o botão carregar/alterar, se o usuário desejar somente trocar o nome da prancha ou categoria é só clicar em salvar, caso deseje também trocar a imagem ou a descrição da imagem é necessário clicar no botão carregar/alterar e a tela "chama prancha" irá aparecer com a imagem e descrição salvas anteriormente (Apêndice AC).

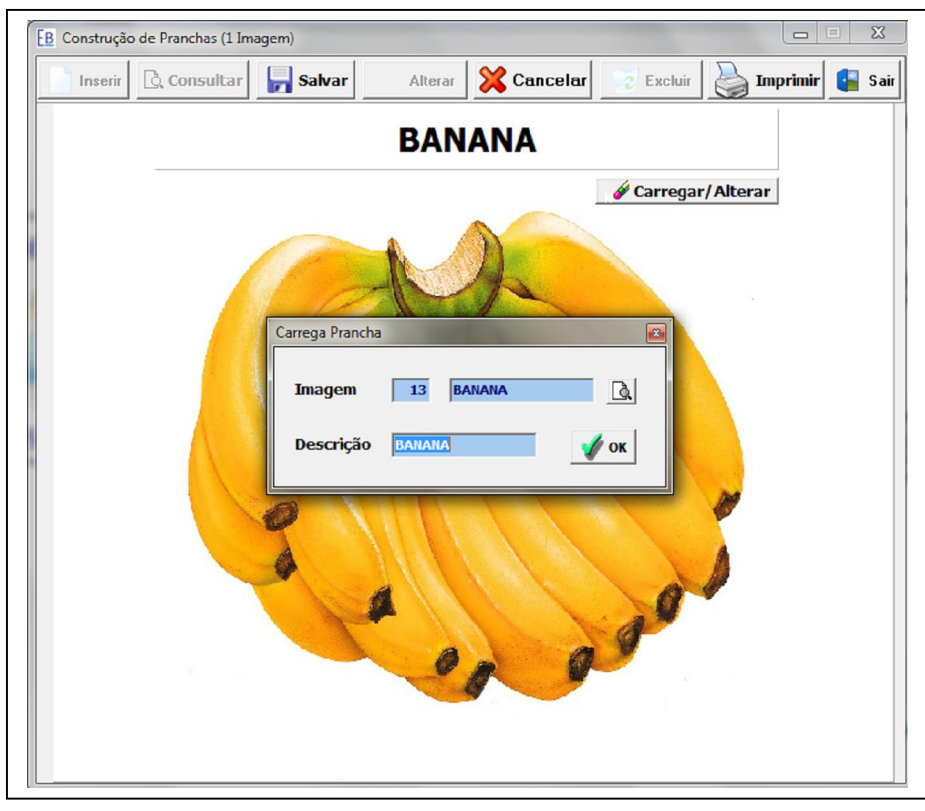

Apêndice AC – Construção de prancha (clique do botão carregar/alterar)

Caso o usuário deseje também tem a possibilidade de excluir a prancha (Apêndice AD).

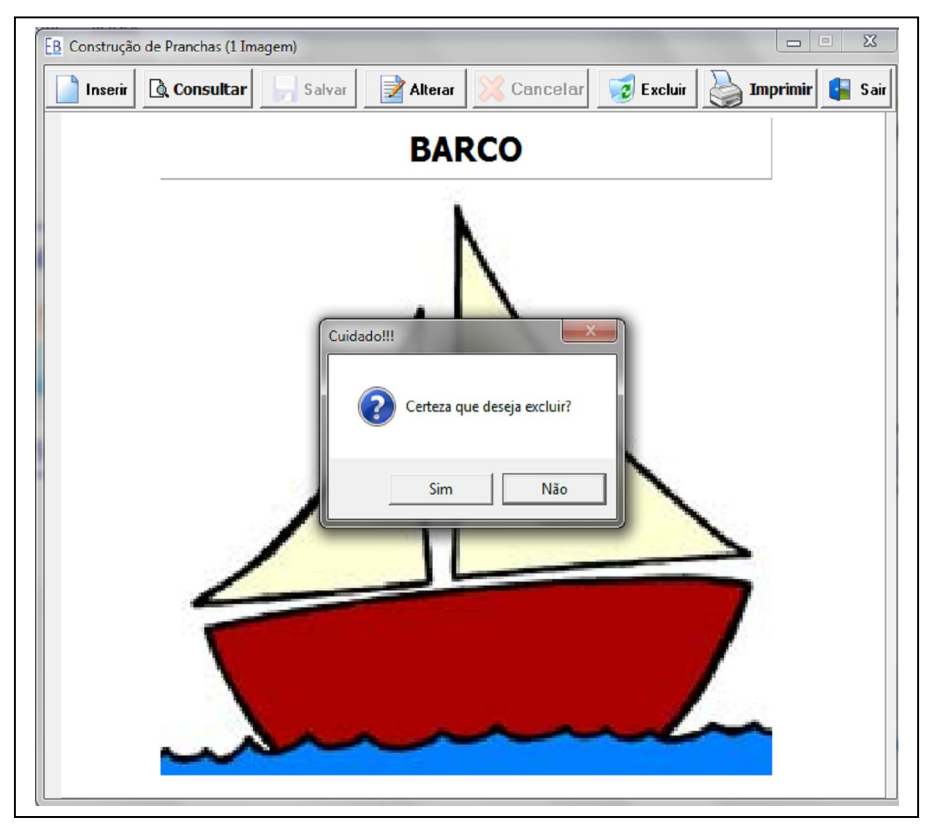

Apêndice AD – Construção de prancha (clique do botão excluir)

# **10.11 Impressão de pranchas**

O recurso de impressão de pranchas está disponível no clique do botão imprimir nas telas de construção de pranchas, podendo ser impressa no ato da criação ou futuramente após a busca da prancha desejada.

Impressão com 1 imagem (Apêndice AF).

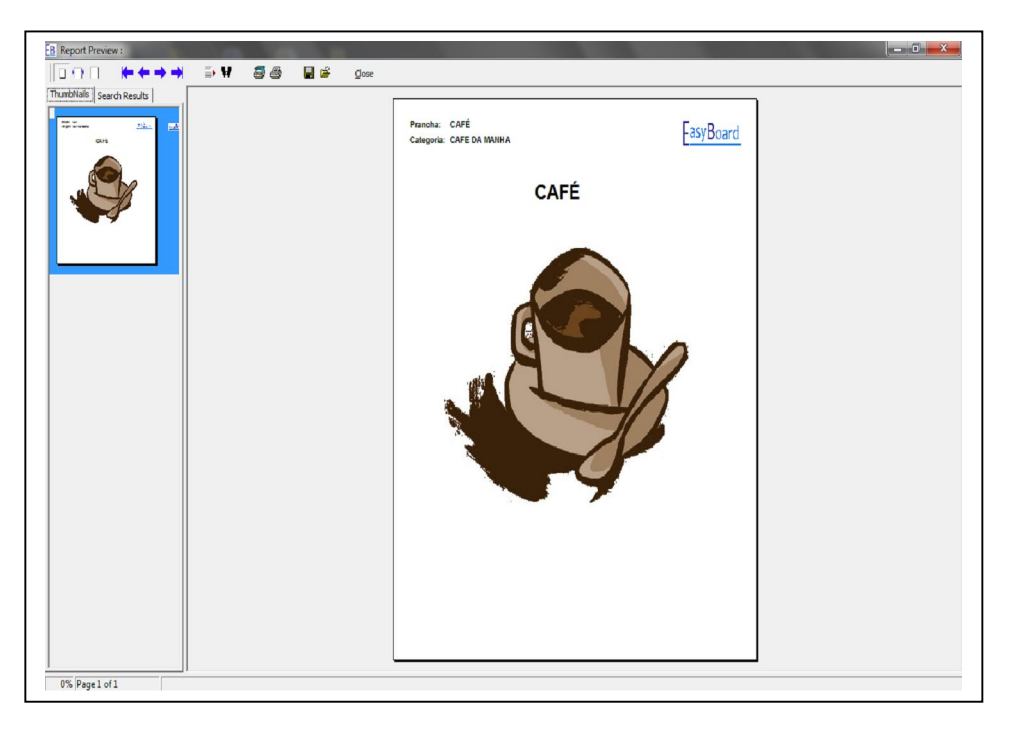

Apêndice AF – Impressão de pranchas (1 figura)

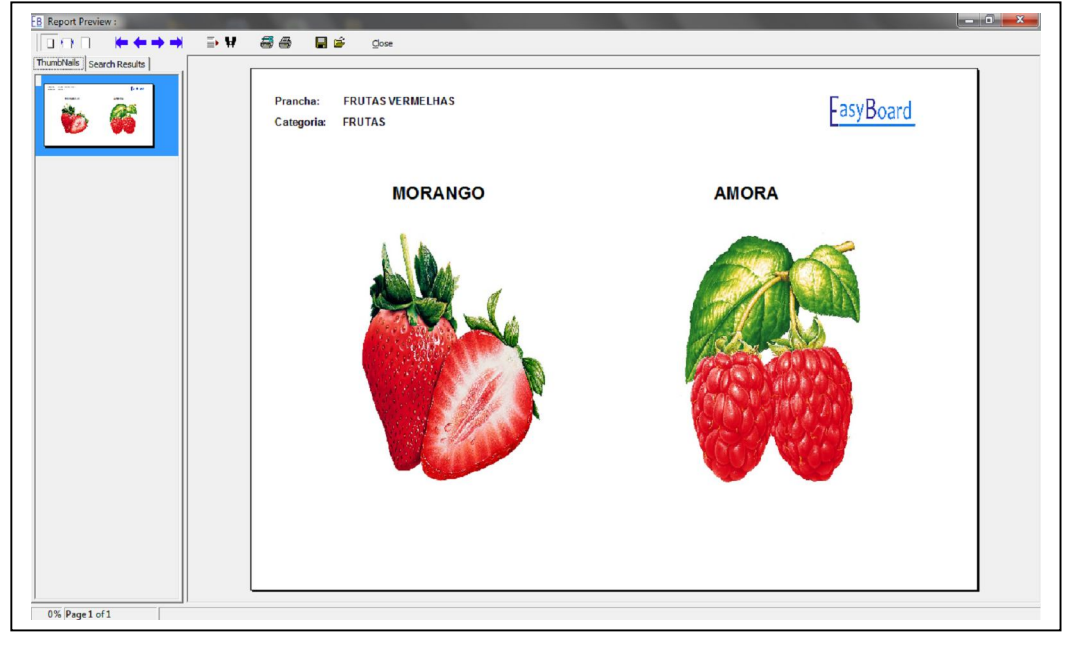

Impressão com 2 imagens (Apêndice AG),

Apêndice AG – Impressão de pranchas (2 figuras)

Impressão com 4 imagens (Apêndice AH),

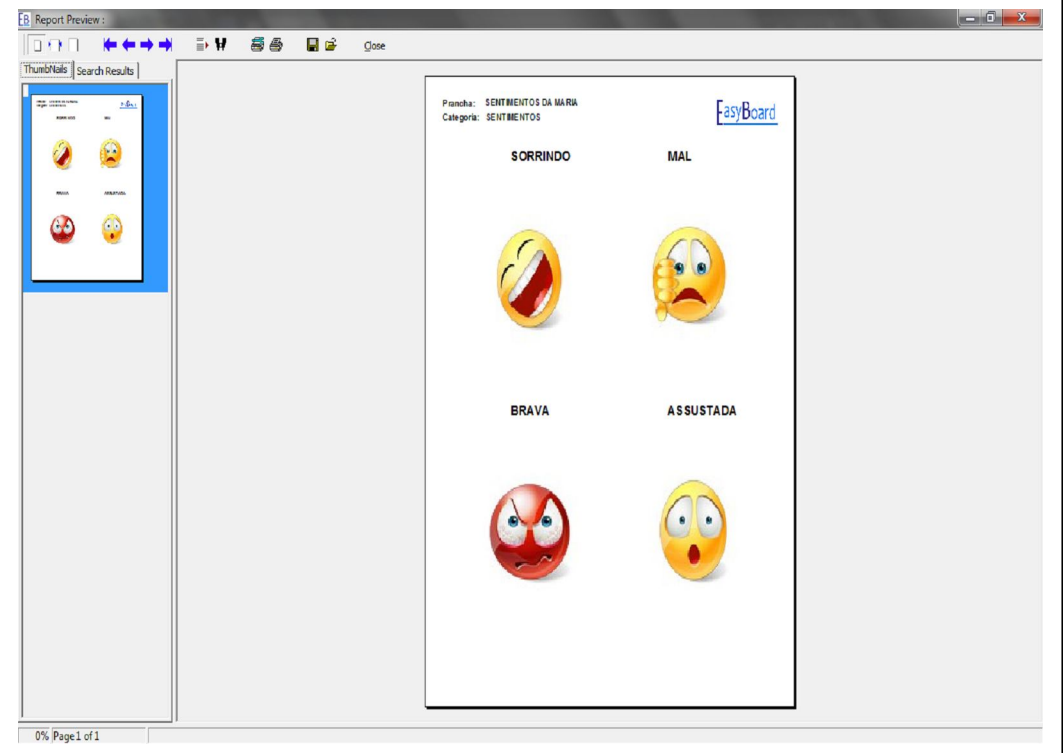

Apêndice AH – Impressão de pranchas (4 figuras)

Impressão com 6 imagens (Apêndice AI) imagens,

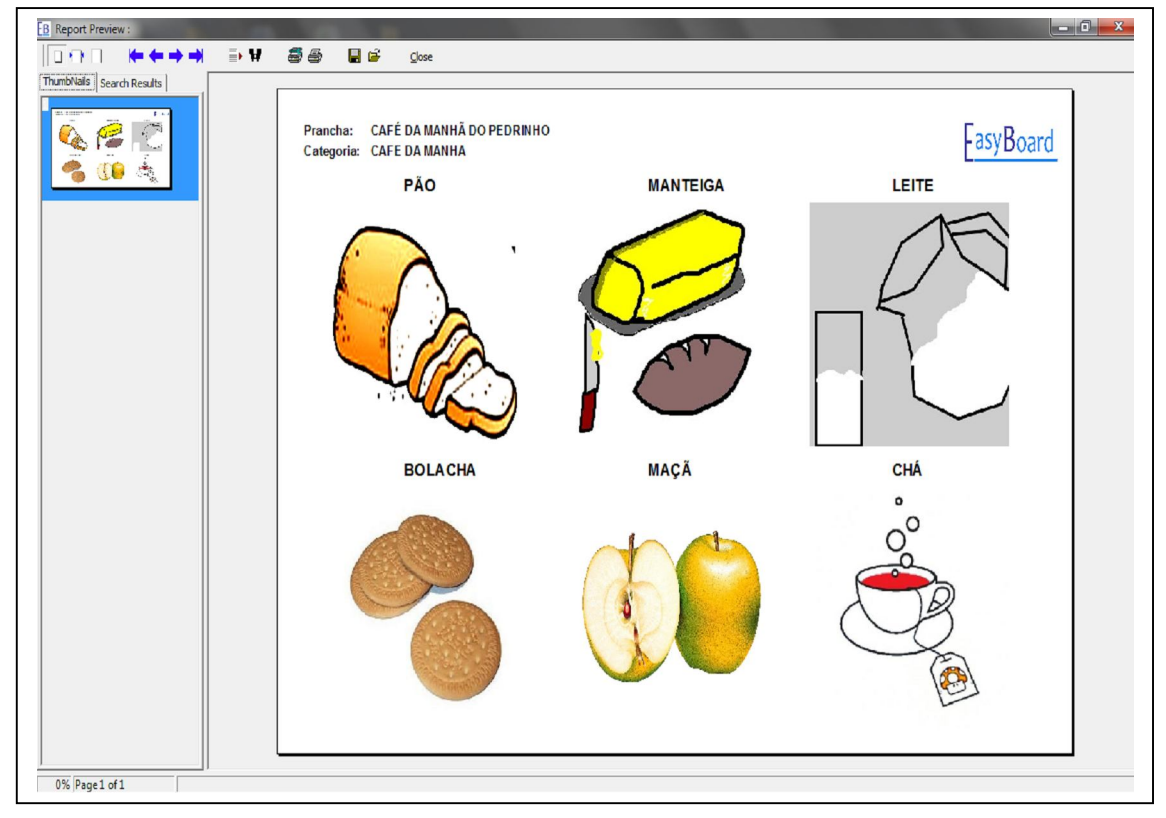

Apêndice AI – Impressão de pranchas (6 figuras)

### **10.12 Níveis de permissão**

Foram definidos dois níveis de permissão de acesso ao sistema, o padrão e o administrador, usuários com nível administrador tem acesso completo ao sistema, já usuários com nível padrão podem cadastrar categorias, imagens e construir pranchas, mas possuem algumas limitações como:

Acesso negado à tela de cadastro de usuário (Apêndice AJ)

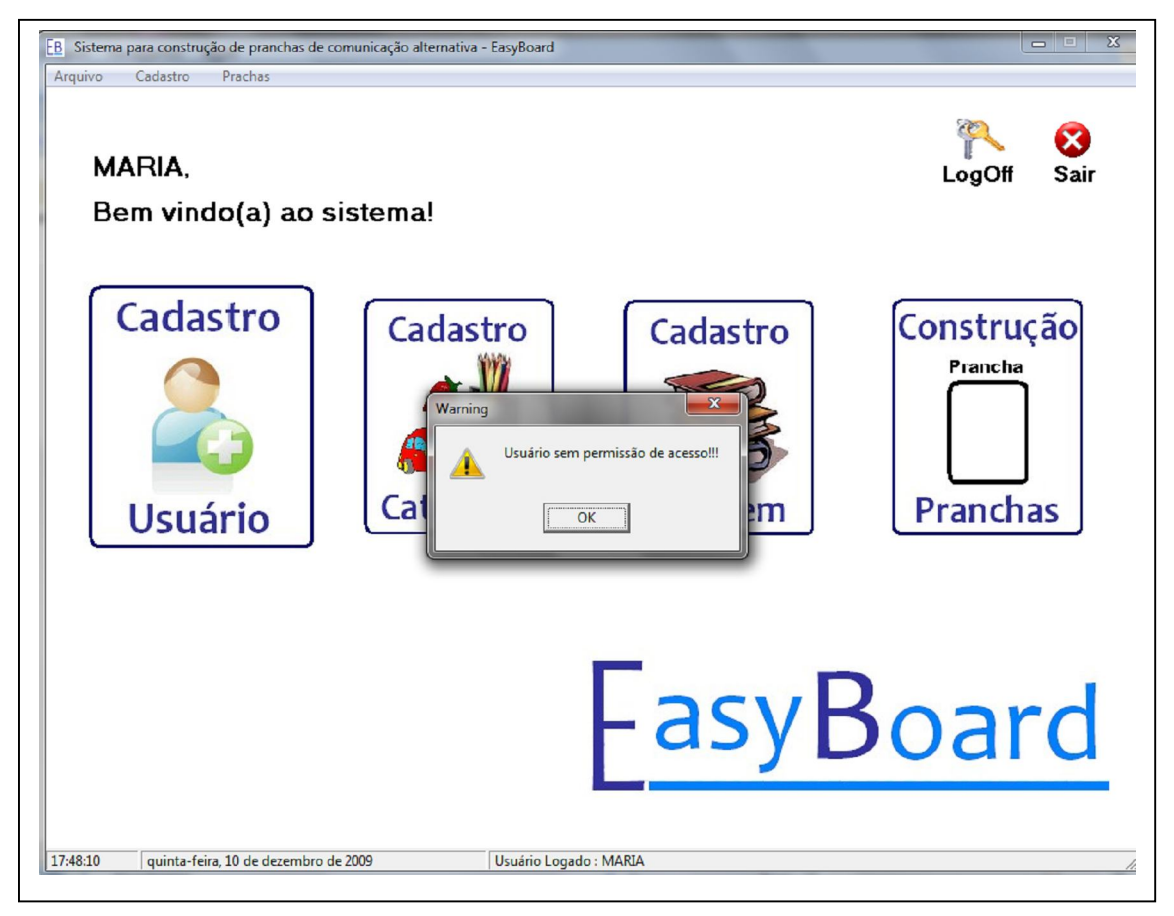

Apêndice AJ – Acesso negado para cadastro de usuário

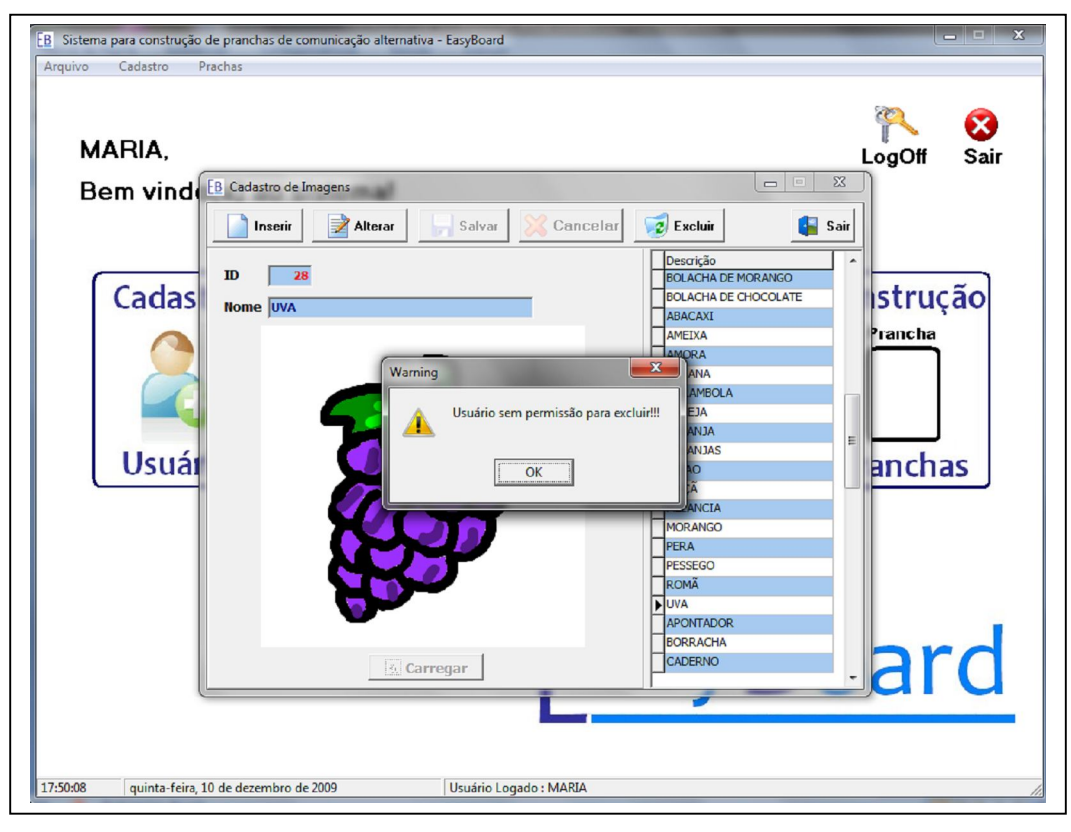

Permissão negada para excluir imagens (Apêndice AK).

Apêndice AK – Permissão negada para excluir imagens

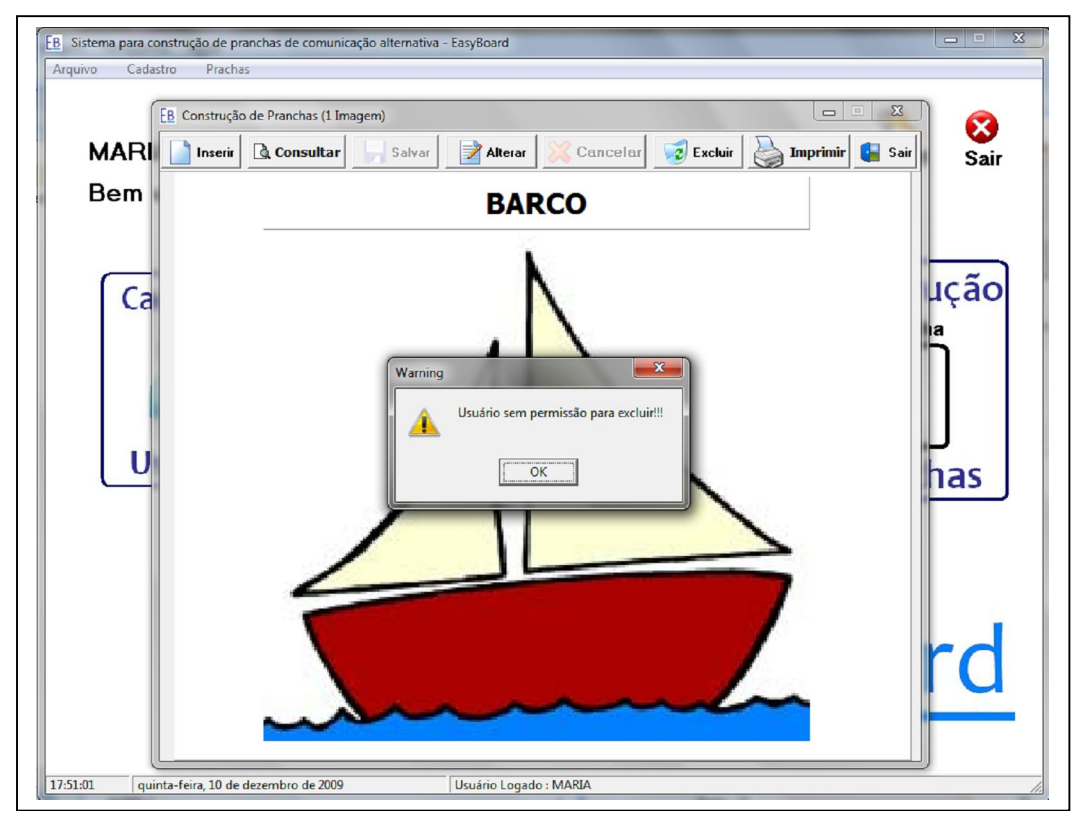

Permissão negada para excluir pranchas (Apêndice AL)

Apêndice AL – Permissão negada para excluir pranchas

#### **11 CONSIDERAÇÕES FINAIS**

Professores que trabalham com alunos não falantes necessitam construir pranchas de comunicação para se comunicar e o presente trabalho que teve por objetivo desenvolver um software específico para criação de pranchas de comunicação alternativa, permite melhores condições no processo comunicativo entre professores e alunos.

Essas pessoas com comprometimento na fala necessitam desses recursos pois não possuem a habilidade da fala, e para se comunicarem com seus parceiros ou professores necessitam desses recursos de CSA, sendo um deles as pranchas de comunicação alternativa que foi a ferramenta desenvolvida procurando atender as necessidades, dificuldades e recursos necessários apontadas pelos professores participantes da pesquisa de campo.

O software conta com os recursos apontados pelos participantes, possui uma interface fácil e ilustrativa que permite ao professor uma construção rápida e objetiva de suas pranchas, permitindo imprimir, consultar, bem como o reaproveitamento e adaptações das pranchas criadas anteriormente. O software também contribui permitindo cadastro de imagens escolhidas pelo professor de acordo com as necessidades comunicativas de seus alunos.

O trabalho também pode contribuir para pesquisas futuras, podendo ser aplicado com profissionais da área de CSA, com o objetivo de realizar melhorias e maiores condições para a construção das pranchas, favorecendo cada vez mais essas pessoas com comprometimento na fala, e com isso as incluindo cada vez mais na sociedade.

Concluímos que é de grande importância a contribuição da Tecnologia da Informação na área da educação especial, buscando dar melhores condições e facilitar a adaptação de pessoas com necessidades especiais no convívio com a sociedade, suprindo suas limitações com recursos alternativos como o software construído no presente trabalho.

# **REFERÊNCIAS**

ANSELMO, Fernando. **Borland Delphi: Desvendando o Caminho das Pedras**, Borland Delphi Corpyright© 1995, 183 p.

ASPESI, Nelson V.; GOBBATO, Pedro L. **AFASIA**. Porto Alegre, 2001. Disponível em: <http://www.abcdasaude.com.br/artigo.php?13>. Acesso em: 2 jun. 2009.

BERETA, Hugo. **Firebird Facts**. 2003. Disponível em: <http://www.firebirdsql.org/guide/Firebird-1.5-Factsheet-pt.html> Acesso em: 24 junho 2009.

CNBB - Campanha da Fraternidade. **Um pouco da história das pessoas com deficiência no Brasil**. [S.l.], 2005. Disponível em: <http://www.cf.org.br/index.php?link=news/read.php&id=49> Acesso em 21 maio 2009.

FERNANDES, A. S. **Comunicação Suplementar e Alternativa CSA.** Porto Alegre, 2006. Disponível em <http://www.clik.com.br/caa\_01.html> Acesso em: 21 maio 2009.

FONSECA, Ricardo Tadeu Marques. **O trabalho protegido do portador de deficiência.** Campinas: Instituto Brasileiro de Advocacia Pública, 2009. Disponível em: <http://www.ibap.org//ppd/artppd/artppd\_ricardofonseca01.htm> Acesso em: 21 maio 2009.

FROES, Jéssica. **Plaphoons**: Versão traduzida e adaptada por Jéssica Froes, Versão traduzida e adaptada por Jéssica Froes, 2006, Bento Gonçalves, NAPNE - CEFET

GIL, Antonio Carlos*.* **Como elaborar projetos de pesquisa***.* 3. ed. São Paulo: Atlas, 1996.

GREENE, Margaret C. L. **Distúrbios da voz.** 4. ed. São Paulo: Editora Manole, 1989. 503 p.

HUANG, Josué**. Pranchas de comunicação suplementar e alternativa do ponto de vista do usuário, da família e dos profissionais da área de fonoaudiologia** In: XVII - Congresso interno de iniciação ciêntifica da Unicamp, 2009, Campinas. Anais... Campinas: UNICAMP 2009.

MANZINI, Eduardo J. **Linguagem, cognição e o ensino do aluno com deficiência.** 2 ed. Marília: UNESP Marília Publicações, 2001. 140 p.

MEIRELLES, Fernando de S. INFORMÁTICA Novas Aplicações com microcomputadores. 2. Ed. São Paulo: Editora Makron Books, 1994. 615 p. PAIVA, Antônio F.; SPINELLI, Mauro; VIEIRA, Suzana M. M. **Distúrbios de comunicação:** estudos interdisciplinares. 3. ed. São Paulo: Cortez, 1981. 258 p.

PELOSI, Mirian. **Tecnologia assistiva & comunicação alternativa.** Rio de Janeiro, 20009. Disponível em:

<http://www.comunicacaoalternativa.com.br/adcaa/> Acesso em: 22 maio 2009.

PONSONI, Adriana. Tecnologia assistiva: considerações sobre a área da linguagem. In: CONGRESSO BRASILEIRO DE EDUCAÇÃO ESPECIAL, 3.,2008, São Carlos. **Anais...** Marília: UNESP, 2009.

POROT, Didier. **Distúrbios da linguagem**. Rio de Janeiro: Zahar Editores, 1970. 120 p.

ROCHA, Aila N. D. C. Tecnologia assistiva e a experiência lúdica: o uso do brinquedo adaptado como possibilidade terapêutica para o desenvolvimento da criança. In: CONGRESSO BRASILEIRO DE EDUCAÇÃO ESPECIAL, 3., 2008, São Carlos. **Anais...** Marília: UNESP, 2009.

TOGNOZZI, Olga B. APAE em rede, APAE de Bauru. Bauru. Disponível em: <http://bauru.apaebrasil.org.br/artigo.phtml/7682>. Acesso em: 23 maio 2009.

WERNECK, C. **Ninguém mais vai ser bonzinho na sociedade inclusiva**. 2. ed. Rio de Janeiro: WVA, 2000.